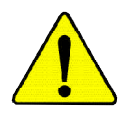

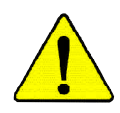

WARNING: Never run the processor without the heatsink properly and firmly attached. PERMANENT DAMAGE WILL RESULT!

- Mise en garde: Ne faites jamais tourner le processeur sans que le dissipateur de chaleur soit fix correctement et fermement. UN DOMMAGE PERMANENT EN RÉSULTERA !
- Achtung: Der Prozessor darf nur in Betrieb genommen werden, wenn der W rmeableiter ordnungsgem  $\beta$  und fest angebracht ist. DIES HAT EINEN PERMANENTEN **SCHADEN ZUR FOLGE!**
- Advertencia: Nunca haga funcionar el procesador sin el disipador de calor instalado correcta y firmemente. ¡SE PRODUCIRÁ UN DAÑO PERMANENTE!

Aviso: Nunca execute o processador sem o dissipador de calor estar adequado e firmemente conectado. O RESULTADO SERÁ UM DANO PERMANENTE!

- 警告: 将散热板牢固地安装到处理器上之前,不要运行处理器。过热将永远损坏处理器!
- 警告: 將散熱器牢固地安裝到處理器上之前,不要運行處理器,過熱將永遠損壞處理器!
- 히트싱크를 제대로 또 난난히 부착시키지 않은 재 프로세서를 구동시키지 마십시오. 경고: 영구적 고장이 발생합니다!
- 警告: 水久的な損傷を防ぐため、ヒートシンクを止しくしっかりと取り付けるまでは、プロセ ッサを動作させないようにしてください。

Declaration of Conformity We, Manufacturer/Importer (full address)

### **G.B.T. Technology Träding GMbH Ausschlager Weg 41, 1F, 20537 Hamburg, Germany**

declare that the product

( description of the apparatus, system, installation to which it refers)

#### **Mother Board**

GA-7VKMLE

#### is in conformity with

(reference to the specification under which conformity is declared)

in accordance with 89/336 EEC-EMC Directive

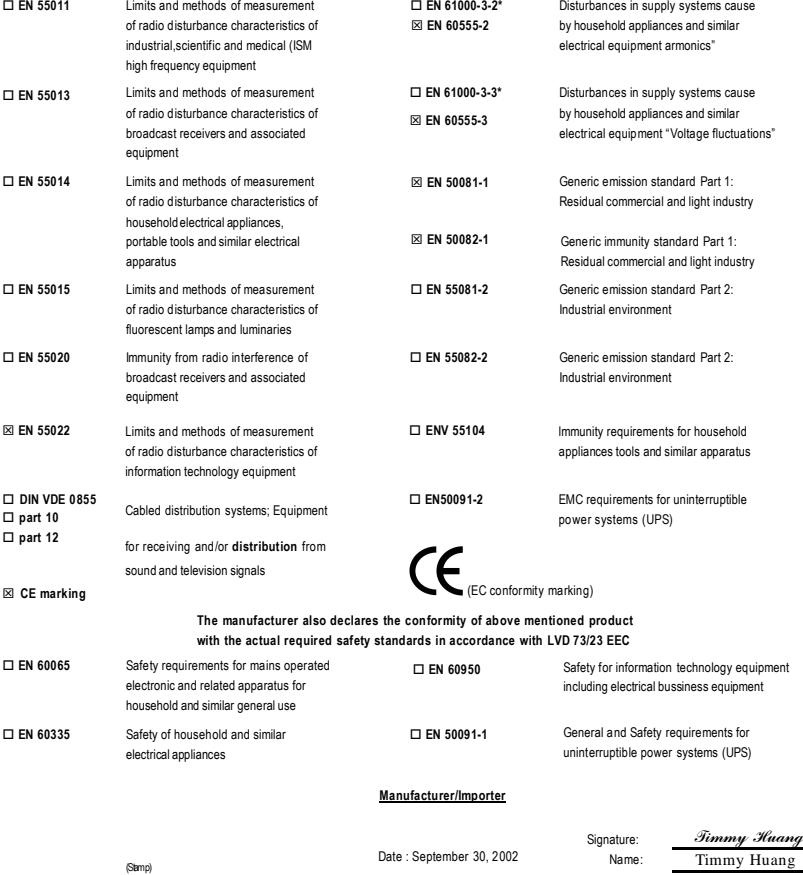

# **DECLARATIONOFCONFORMITY**

Per FCC Part 2 Section 2.1077(a)

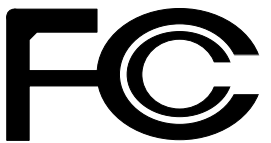

**ResponsiblePartyName: G.B.T.INC.(U.S.A.)**

**Address: 17358 Railroad Street City ofIndustry, CA 91748**

**Phone/FaxNo: (818) 854-9338/ (818) 854-9339**

hereby declares that the product

**ProductName: Motherboard ModelNumber: GA-7VKMLE**

Conforms to the following specifications:

FCCPart 15, Subpart B, Section 15.107(a) and Section 15.109(a), Class B Digital Device

**SupplementaryInformation:**

This device complies with part 15 of the FCC Rules. Operation is subject to the following two conditions: (1) This device may not cause harmful and (2) this device must accept any inference received, including that may cause undesired operation.

Representative Person's Name: ERIC LU

Signature: *Eric Lu*

Date: September 30, 2002

# GA-7VKMLE AMD Socket A

AMD Socket A Rev.4001 12MC-7VKMLE-4001

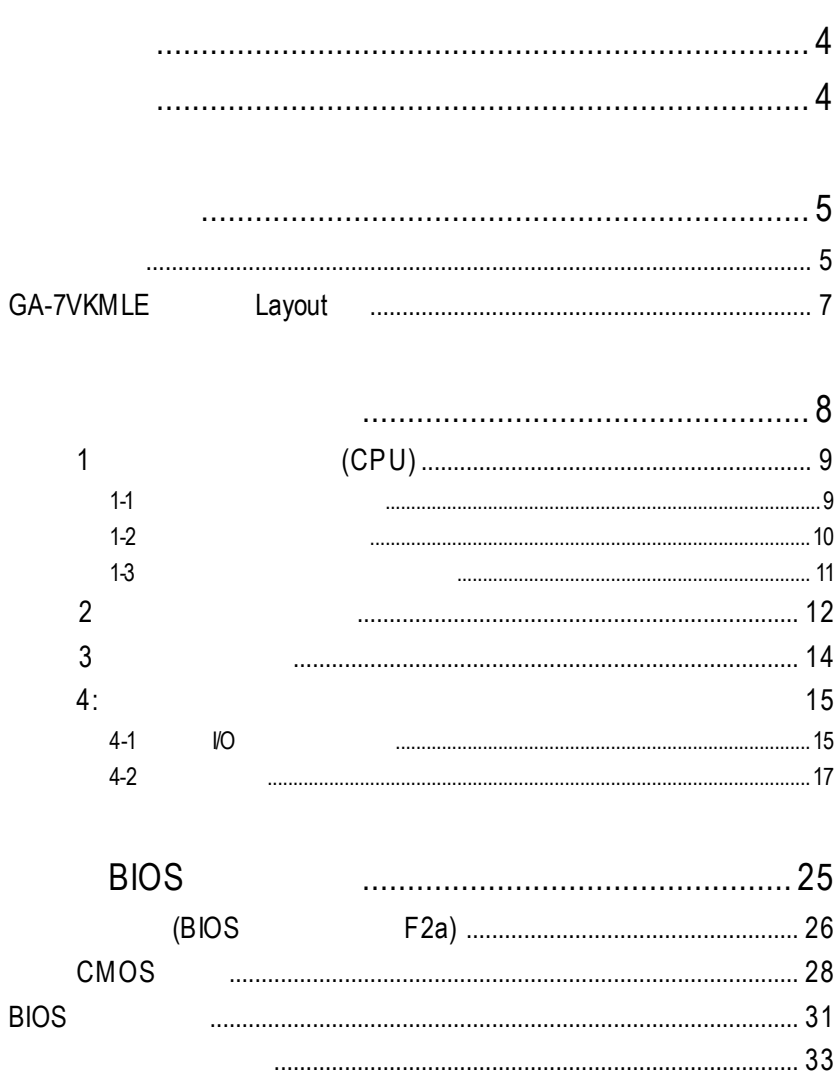

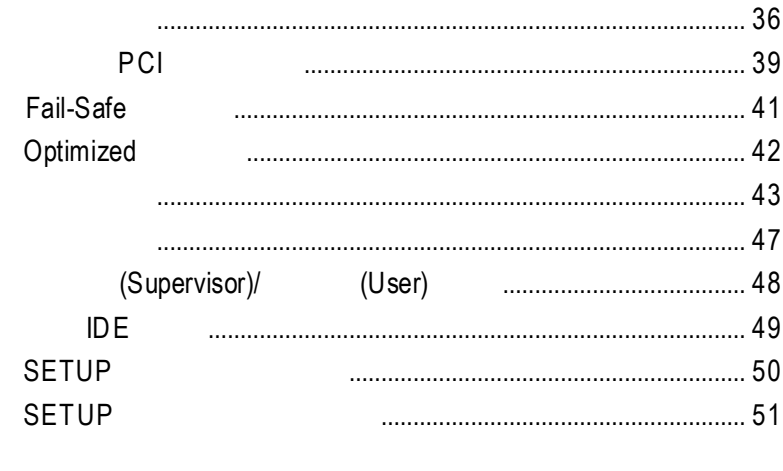

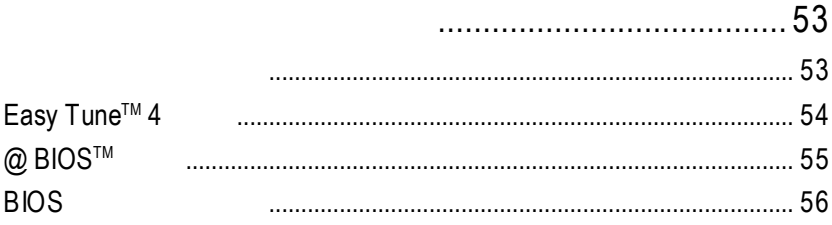

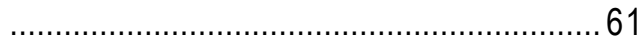

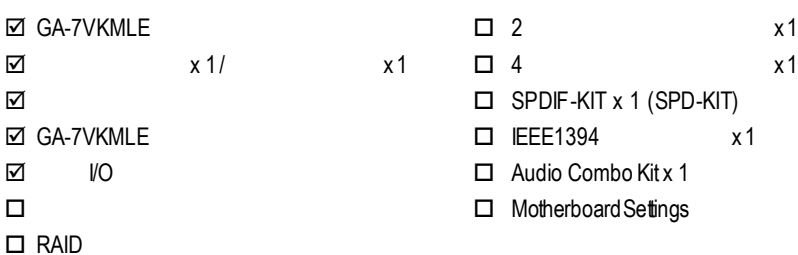

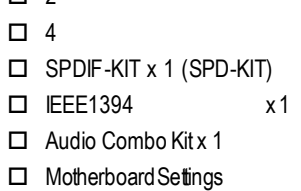

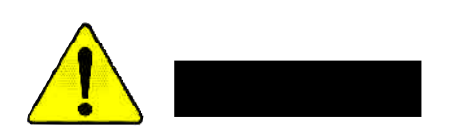

- 1.  $\blacksquare$
- 2.  $\blacksquare$
- 3. (CPU RAM)
- $4.$
- 5. 當您將主機板中的ATX電源供應器插座上的插頭拔除時,請確認電源供應器

 $PCB$ 

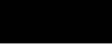

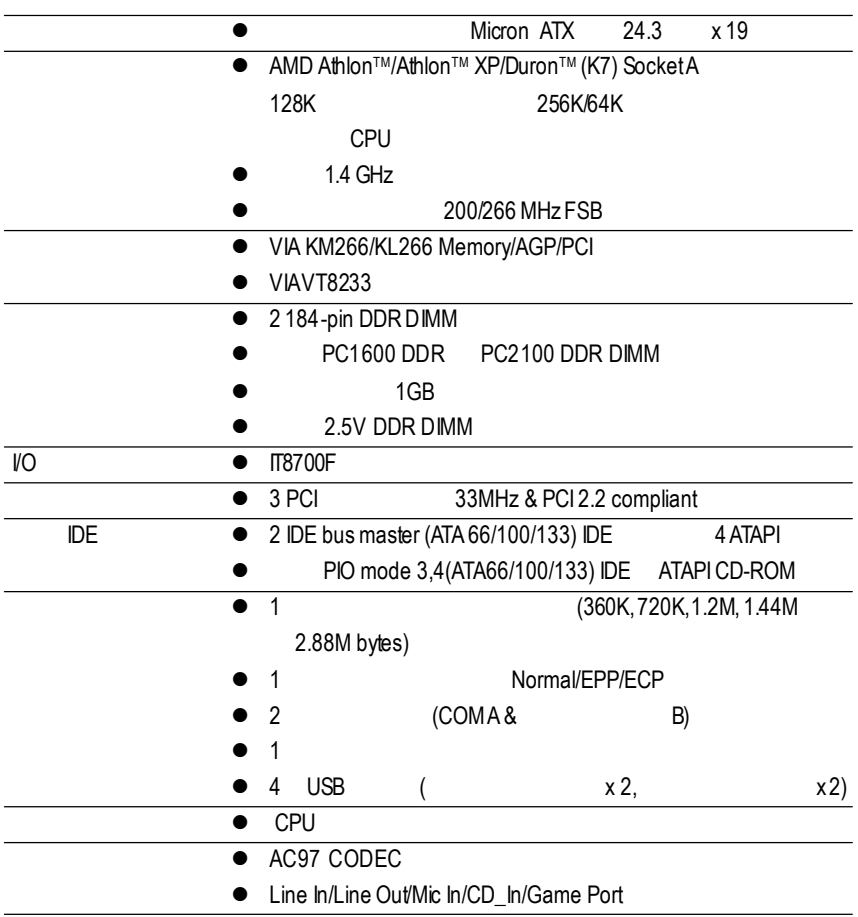

續下頁.......

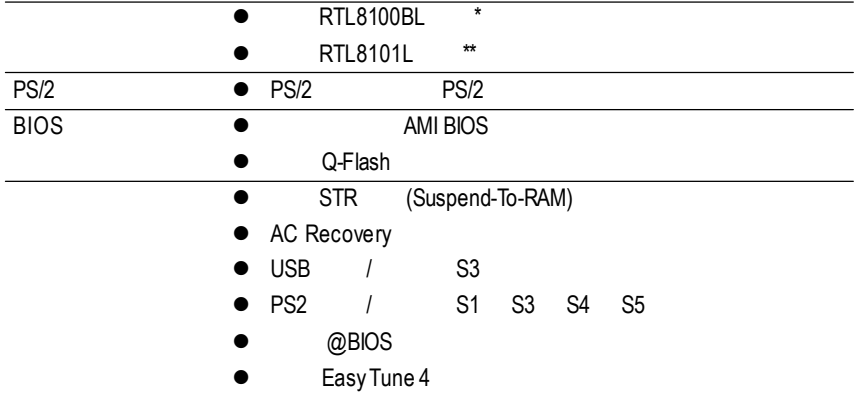

 $\bullet^*$  and  $\circ$  cpu cpu cpu  $\bullet$ 

 $CPU$ 

**"\*" PCB** 3.1  $"***"$  **PCB 4.0** 

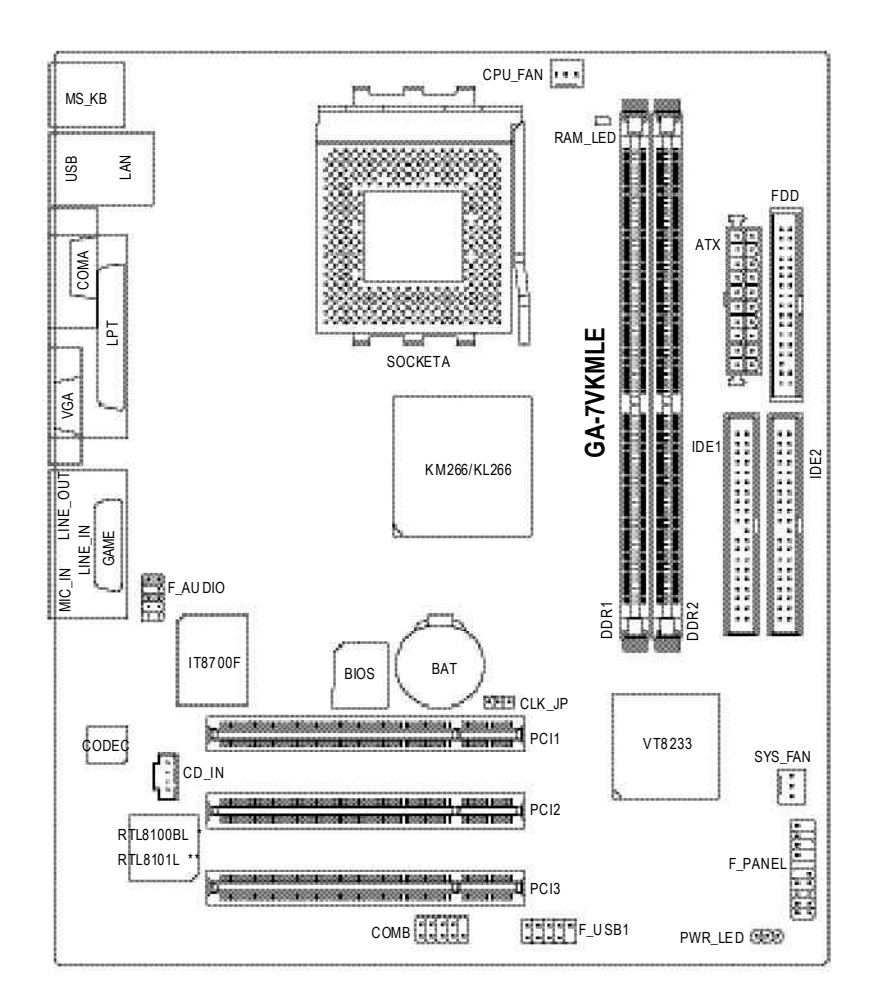

 $"$ \*" **PCB** 3.1  $"***"$  **PCB 4.0**  1 - (CLK\_JP) 2 - (CPU)  $3 -$ 4 -<br>5 - $5-$ 6- BIOS  $7 -$ 

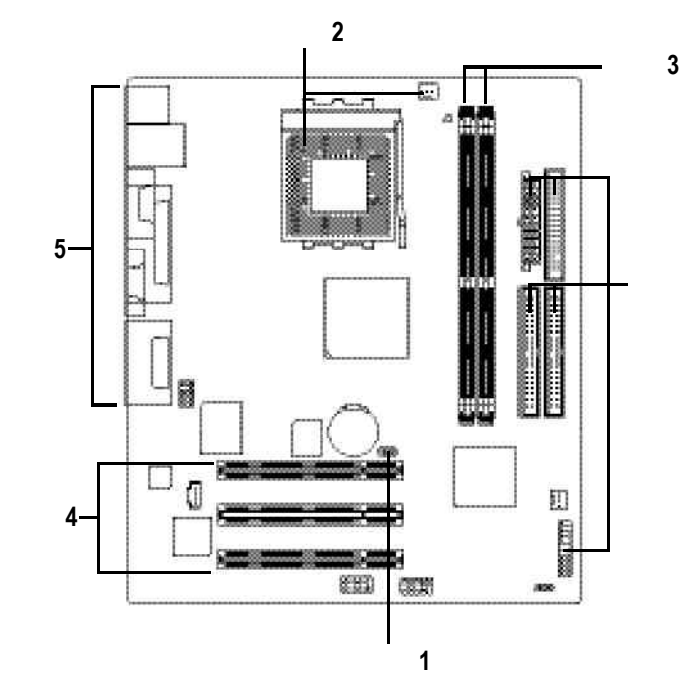

步驟 **5**

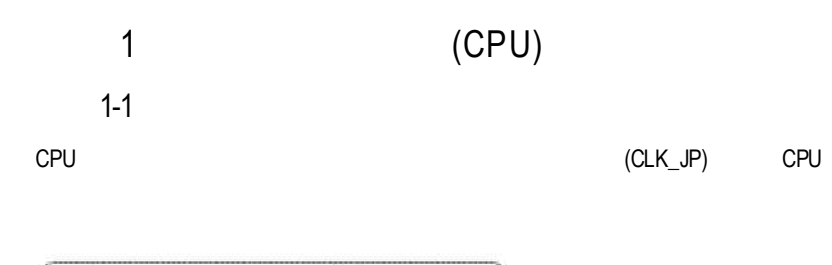

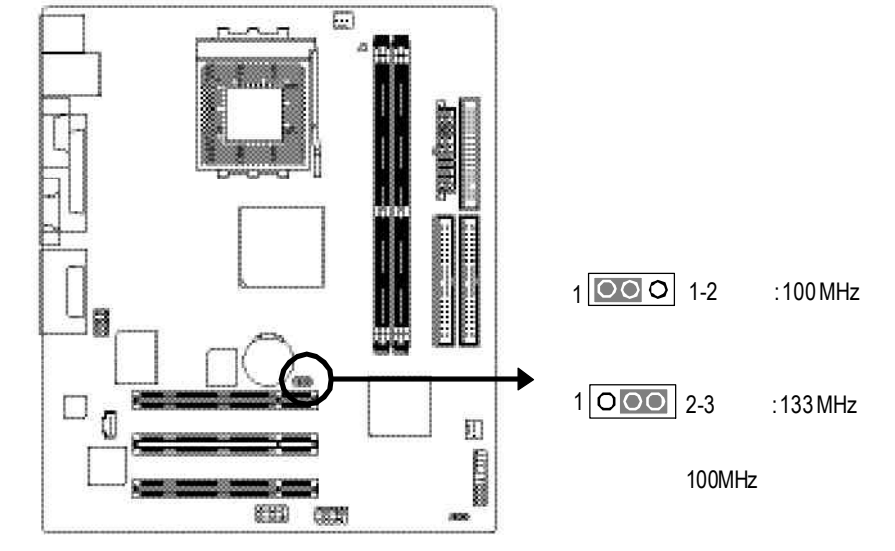

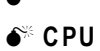

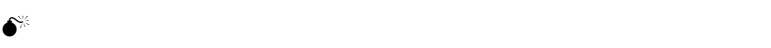

90度角的位置。

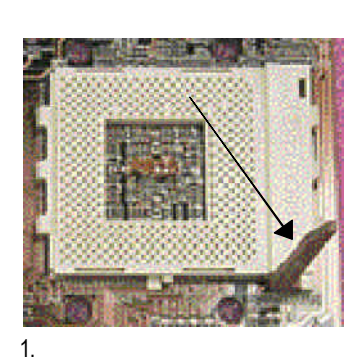

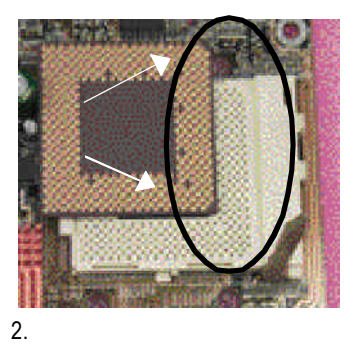

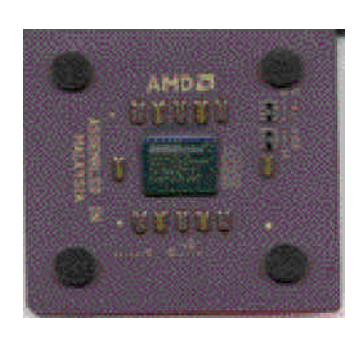

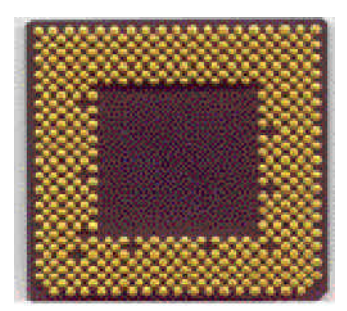

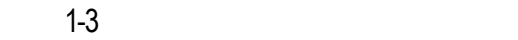

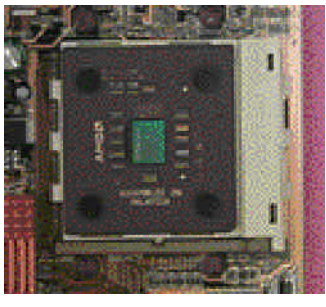

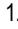

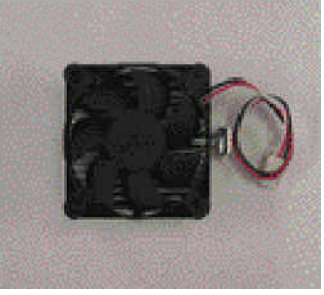

1.  $\qquad \qquad 2.$  AMD

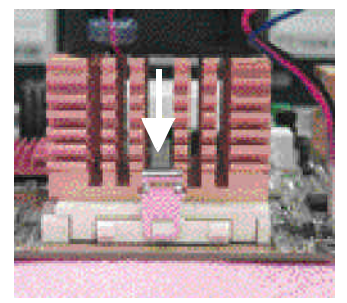

3. CPU

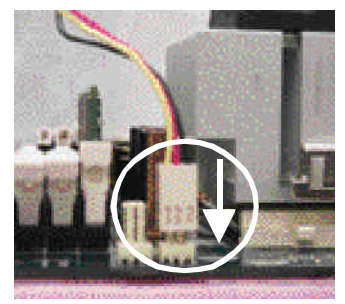

",即安裝完成。

- 4. CPU
- "CPU FAN

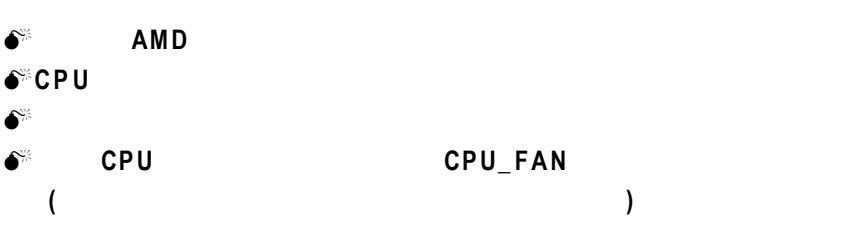

步驟 2:安裝記憶體模組

2 (DIMM) BIOS<br>DIMM 記憶體只需將DIMM插入其插槽內即可,由於記憶體模組有一個凹痕,所以只能以

#### Unbuffered DDR DIMM

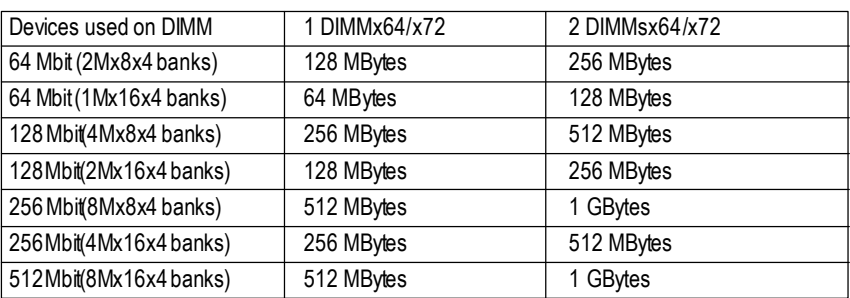

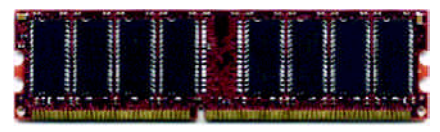

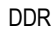

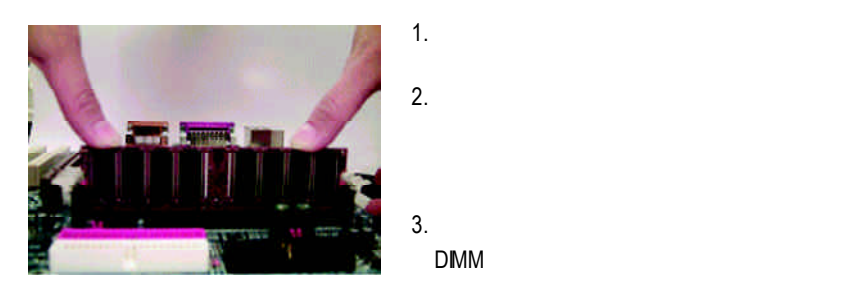

 $\bullet$  **RAM\_LED DDR** DDR DDR(DoubleDataRate) PC SDRAM  $SDRAM$  DDR  $\sim$  0EM  $\sim$ DDRSDRAM SDRAM DDR SDRAM DDR可雙倍讀與寫的資料傳輸速率,利用最高可達2.1GB/s的傳輸速度,DDR  $DRAM$ PC SDRAM 3.3volts DDR 2.5 volts

 $\bullet$  is a set of the set of the set of the set of the set of the set of the set of the set of the set of the set of the set of the set of the set of the set of the set of the set of the set of the set of the set of the se

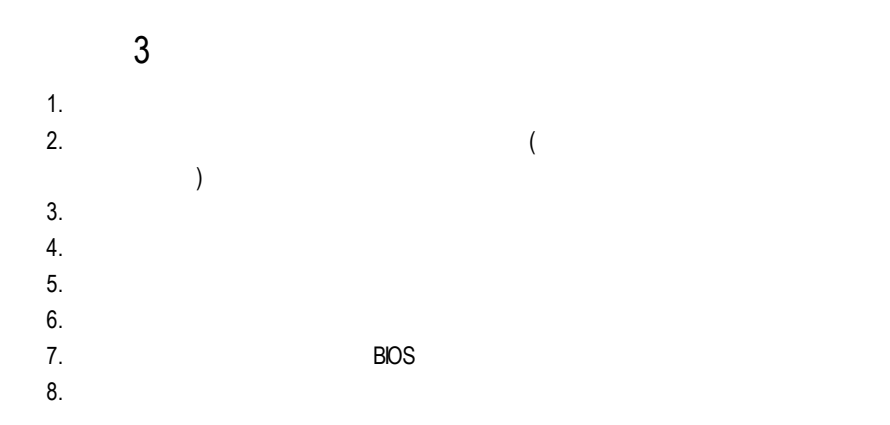

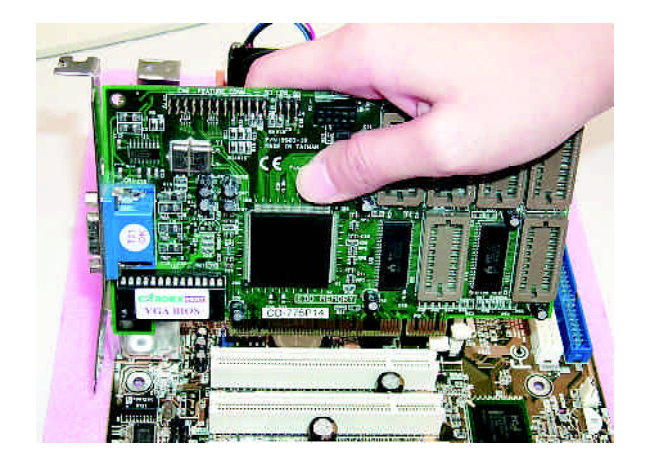

4-1 I/O

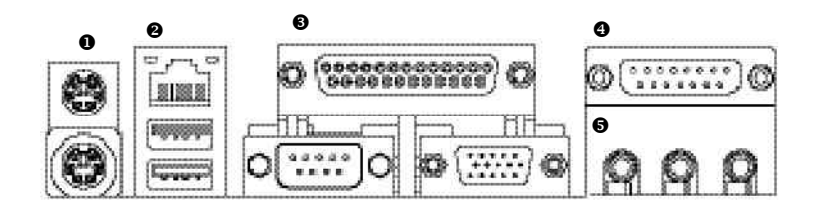

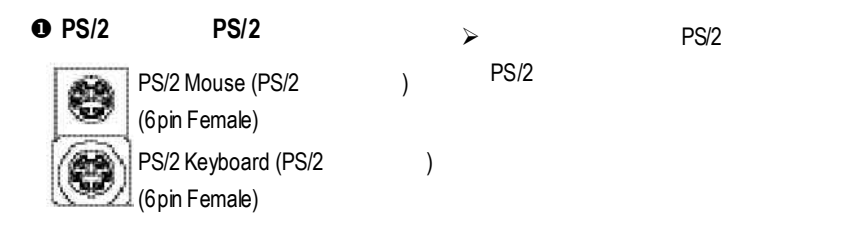

v 通用序列埠**,** 網路插座 ÿ 當你要使用通用串列埠連接埠時,必

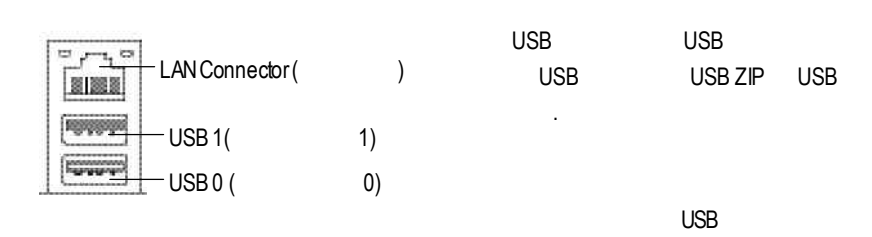

 $j$  is the contract of the contract of the contract of the contract of the contract of the contract of the contract of the contract of the contract of the contract of the contract of the contract of the contract of the co

 $j$   $\sim$ 

 $\check{y}$ 

LPTPort

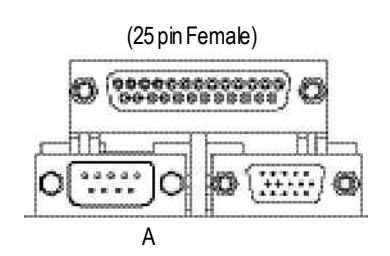

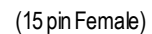

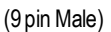

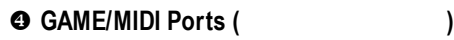

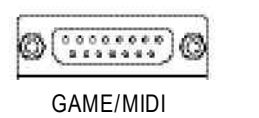

(15 pinFemale)

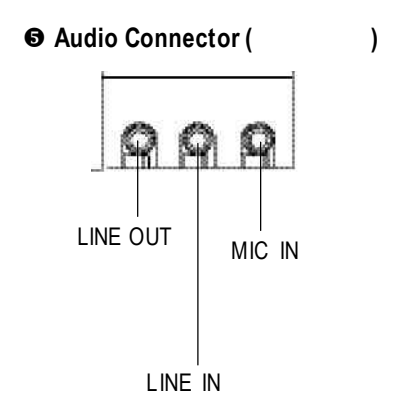

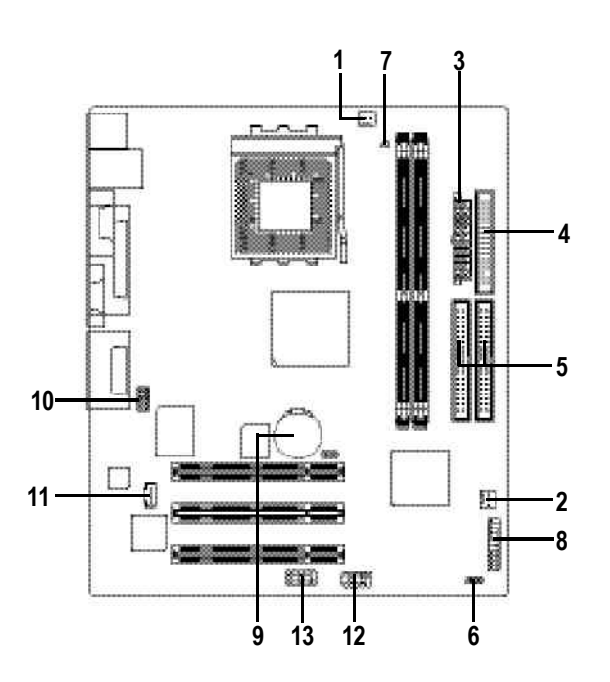

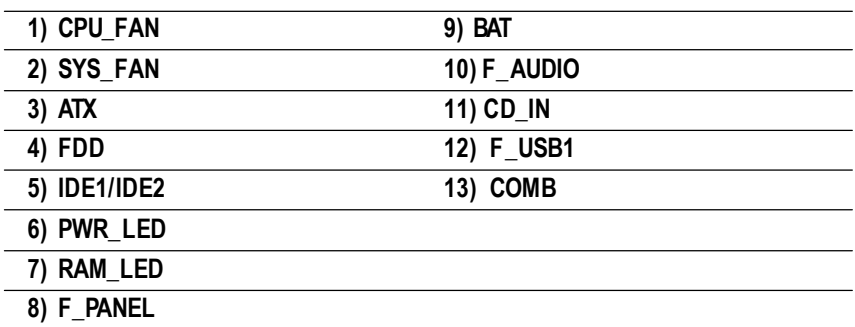

#### **1) CPU\_FAN (CPU** 散熱風扇電源插座**)**

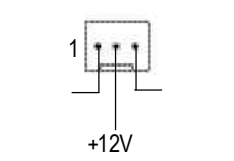

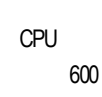

 $j$  is the set of the set of the set of the set of the set of the set of the set of the set of the set of the set of the set of the set of the set of the set of the set of the set of the set of the set of the set of the s

**2) SYS\_FAN (**系統散熱風扇電源插座**)**

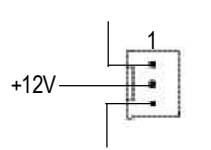

 $\triangleright$   $\widehat{AGP}$  PCI

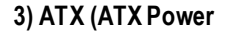

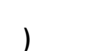

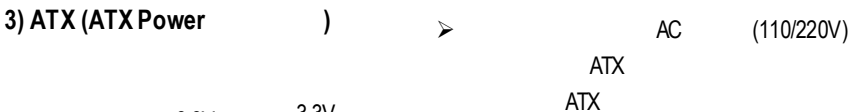

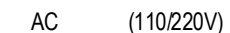

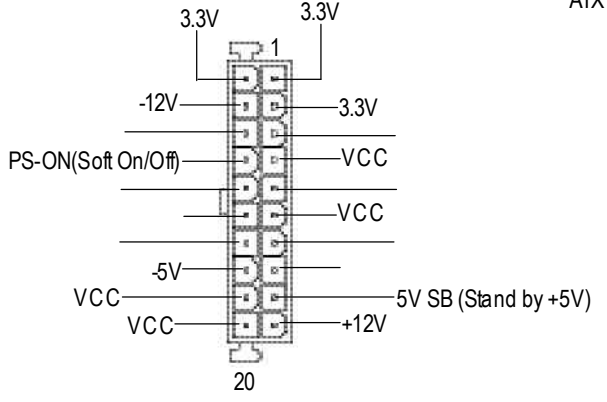

3.3V

 $GA-7VKMLE$ 

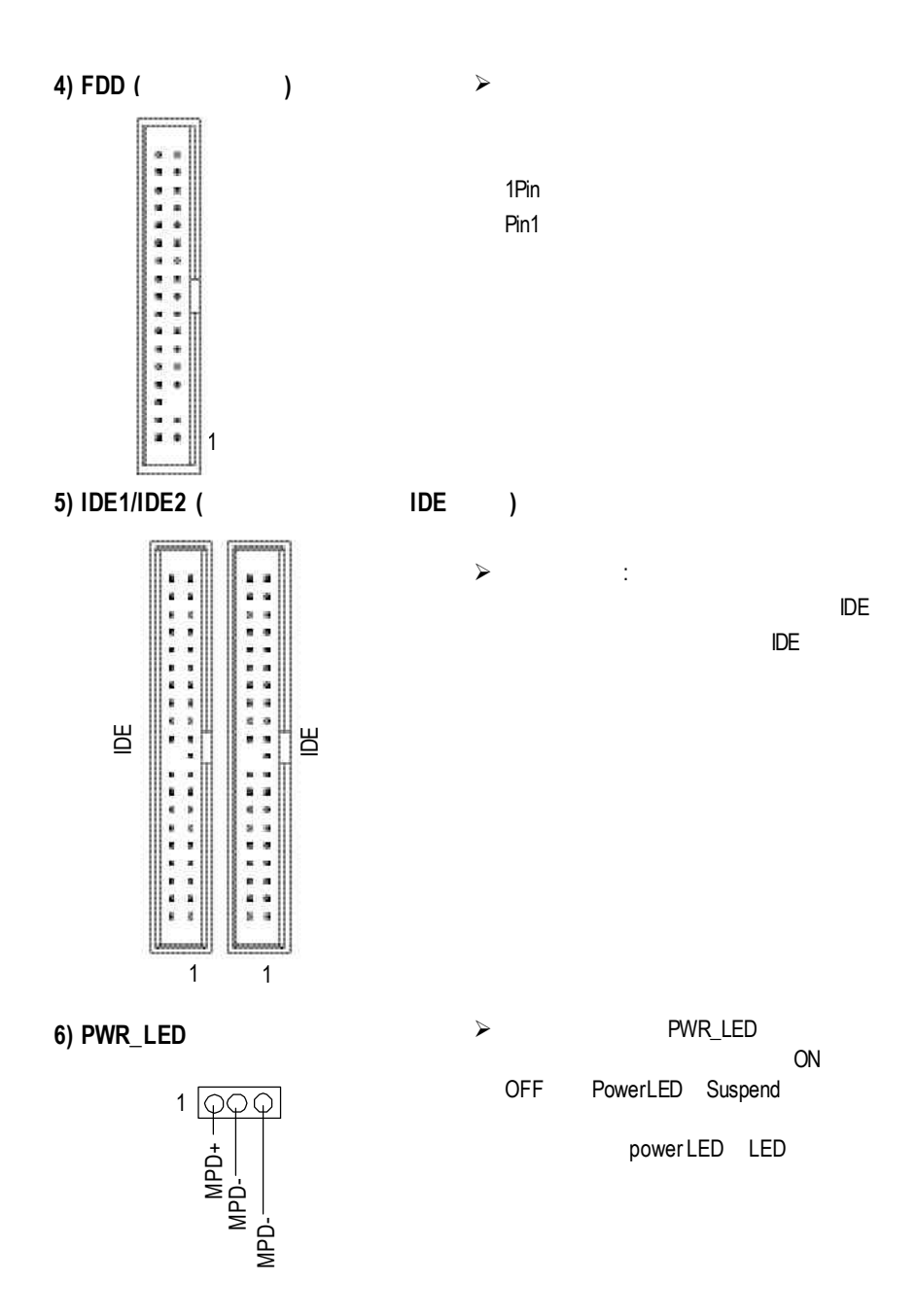

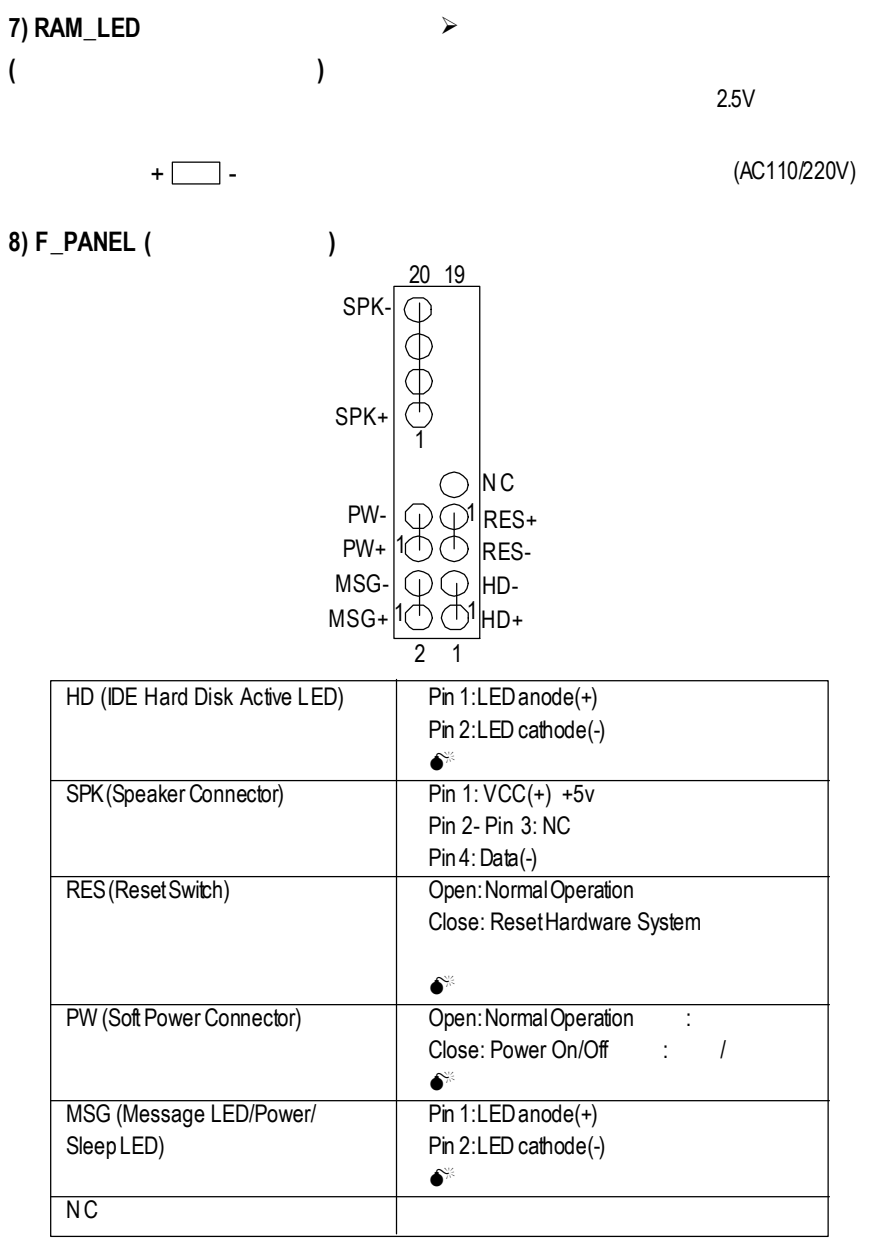

 $j$  is the compact of the compact of the compact of the compact of the compact of the compact of the compact of the compact of the compact of the compact of the compact of the compact of the compact of the compact of the

**9) BAT** ( )

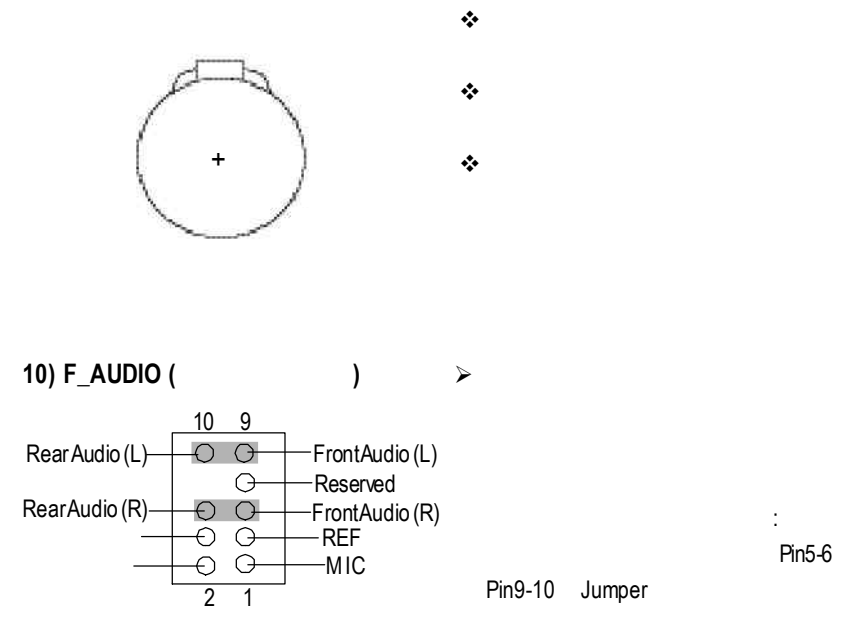

Pin5-6

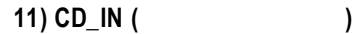

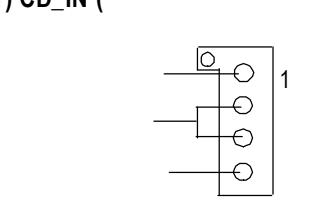

 $\triangleright$  : CD-ROM DVD-ROM CD

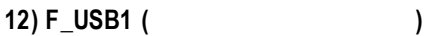

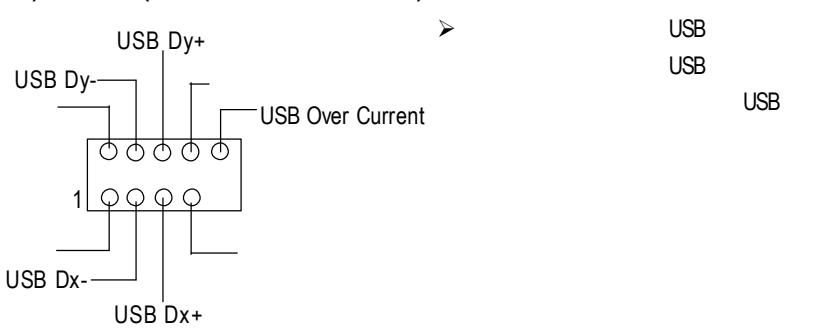

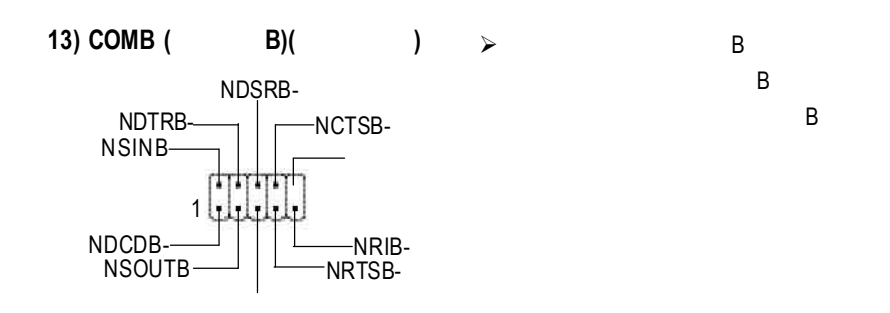

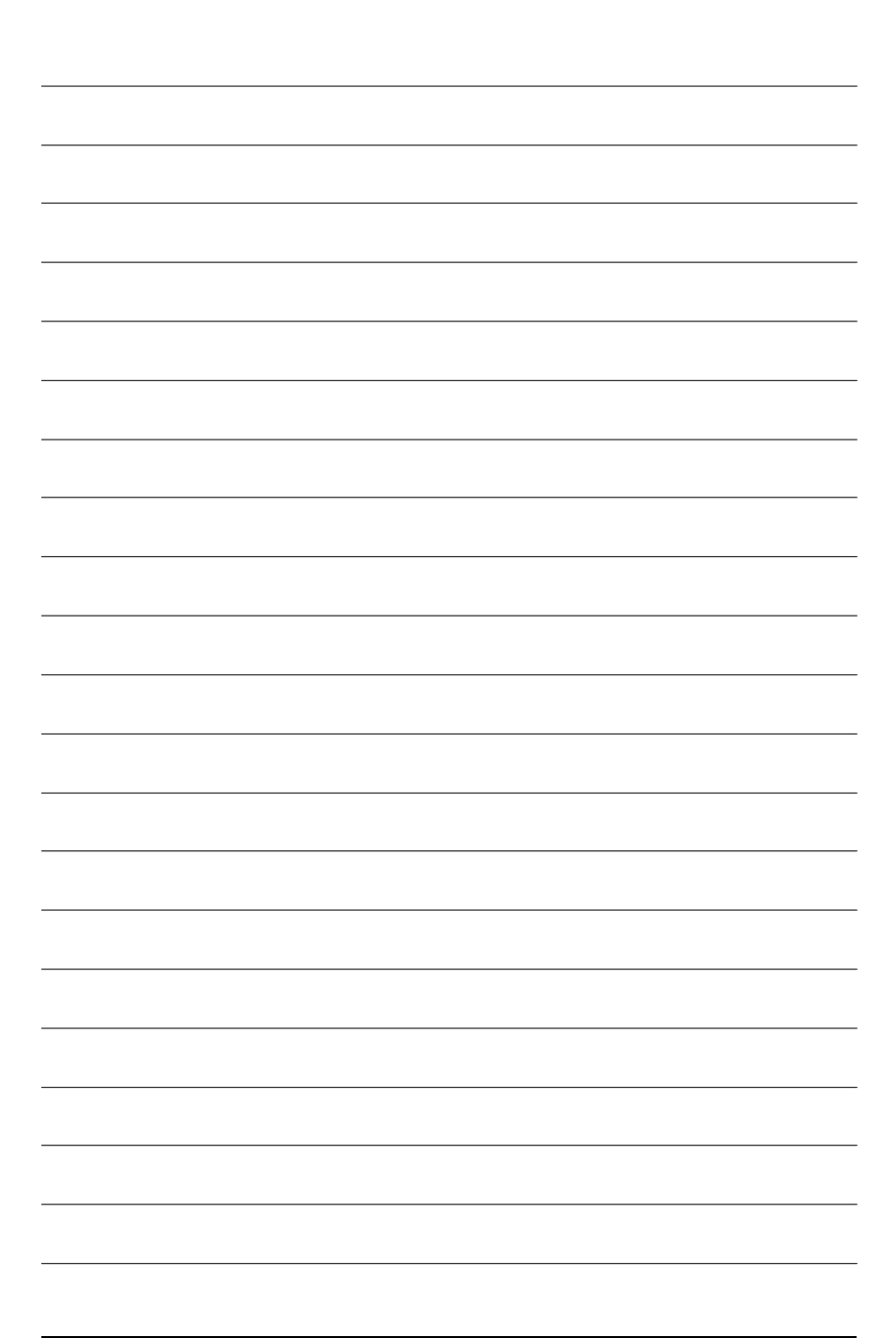

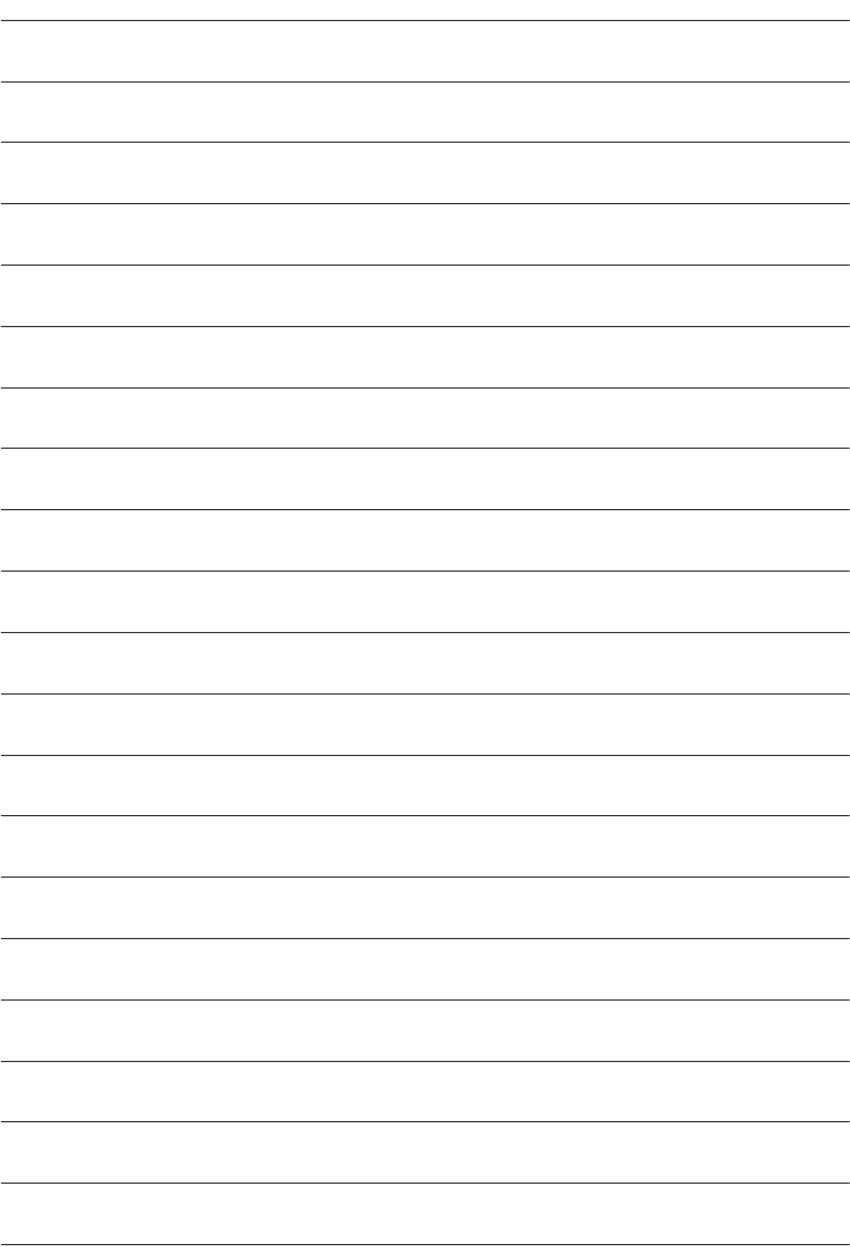

# **BIOS** AMI BIOS CMOS SETUP CMOSSETUP
BESON CMOS SRAM CMOS SRAM

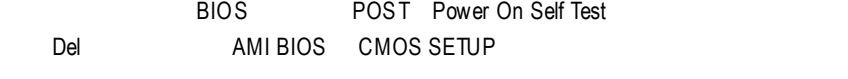

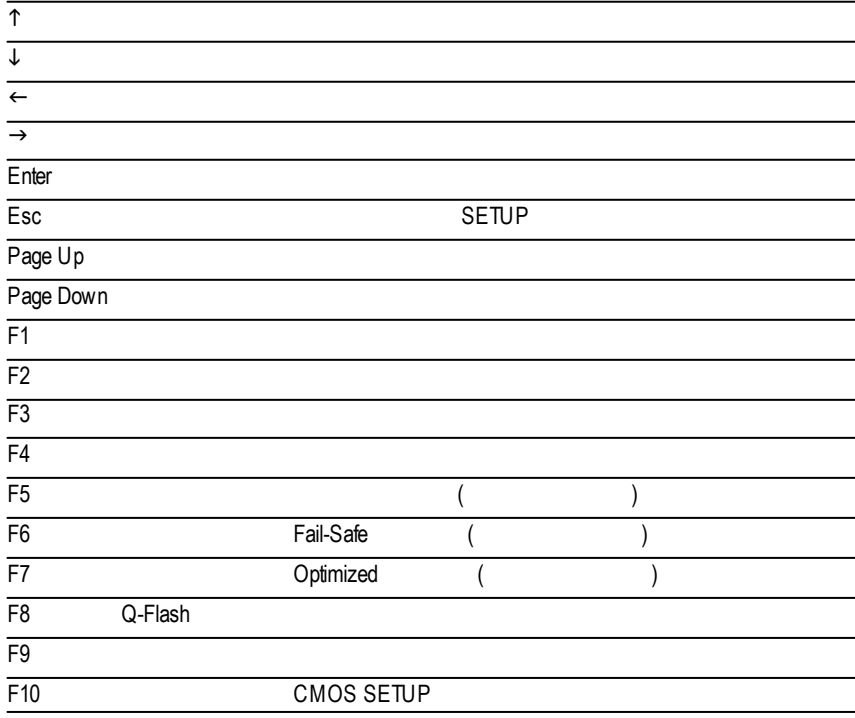

#### $SETUP$

SETUP

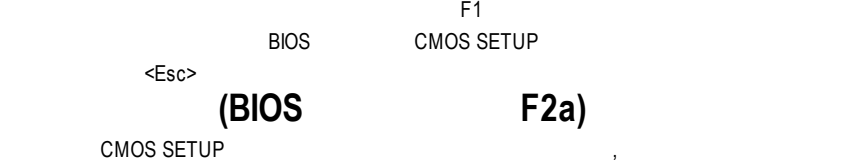

選擇各種不同之設定選單,你可以用上下左右鍵來選擇你要設定之選項並按 Enter

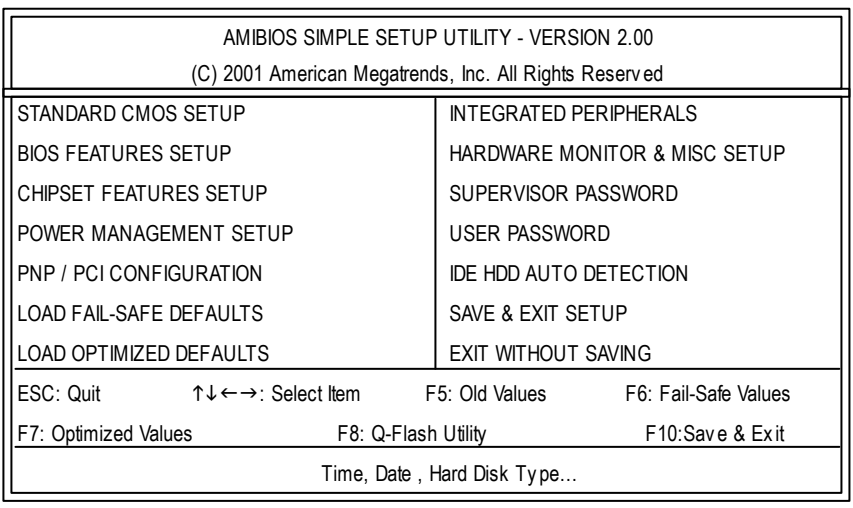

 $1:$ 

**e** Standard CMOS Features (CMOS )

**e BIOS Features Setup**(**BIOS** )

設定BIOS提供的特殊功能,例如病毒警告、開機磁碟優先程序、磁碟代號交

....等。

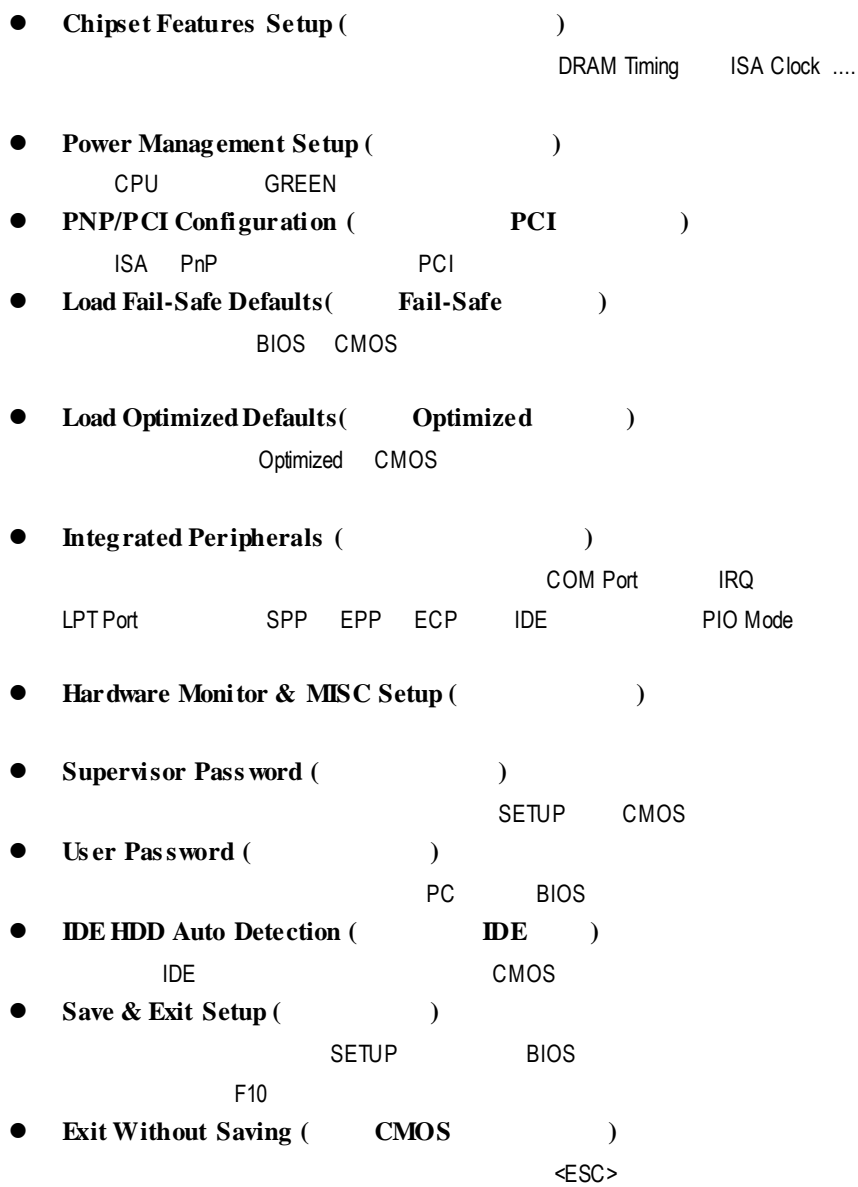

## 標準 **CMOS** 設定

STANDARD CMOS SETUP
BLOW THE RESERVE TO A LIDE

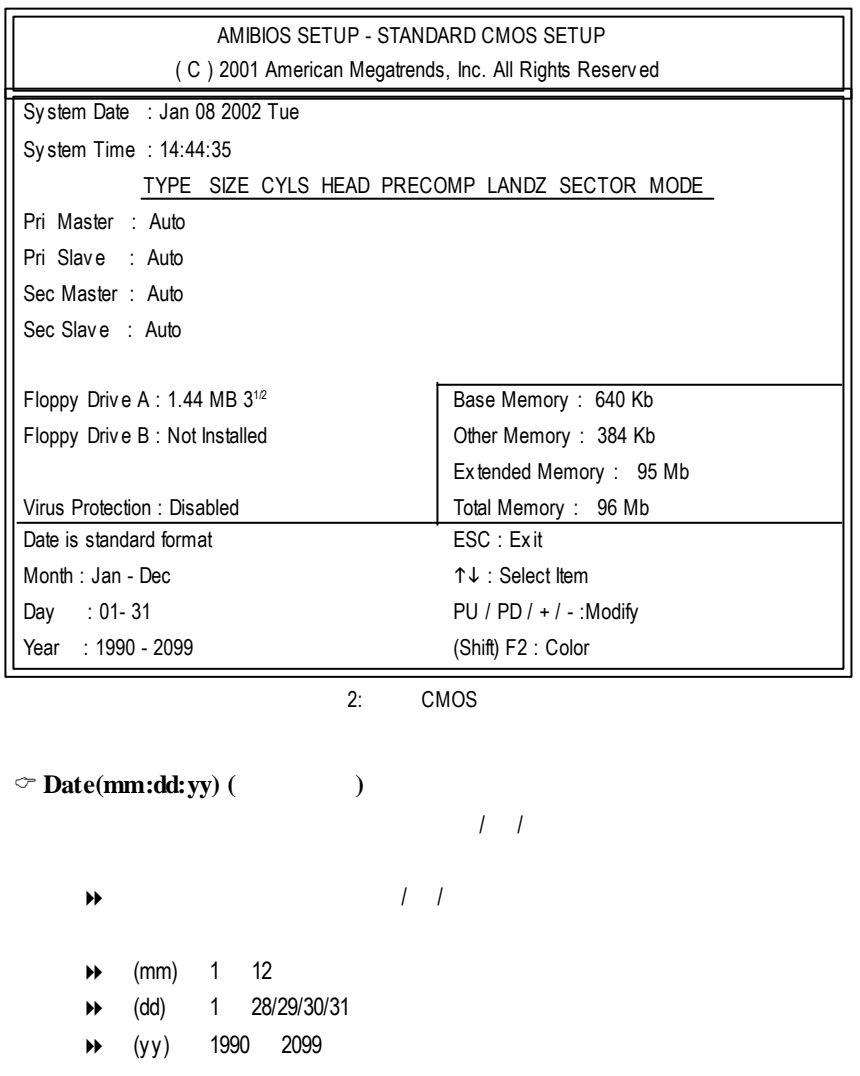

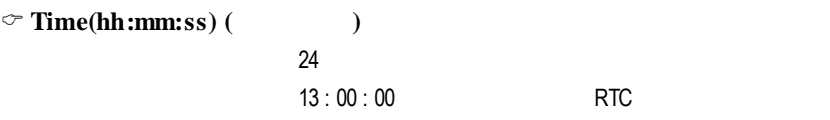

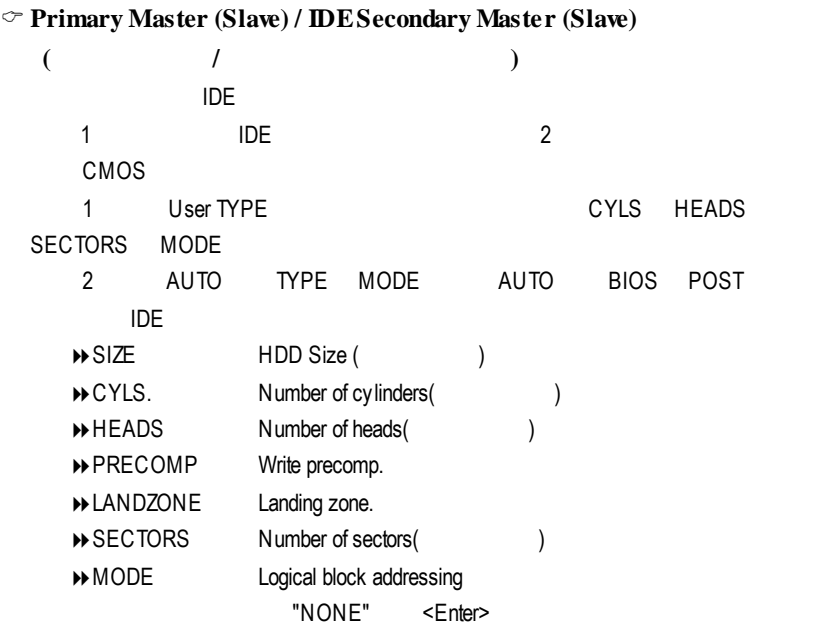

 $\circ$  **Floppy Drive A** */* **Floppy Drive B (A:/ B:** ()

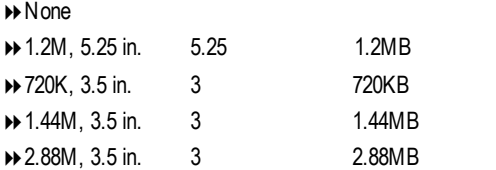

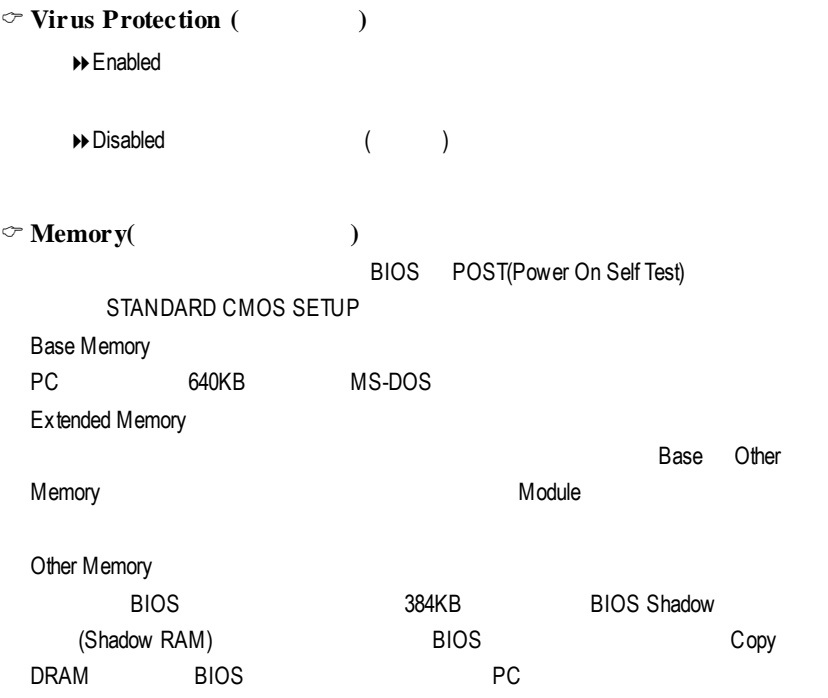

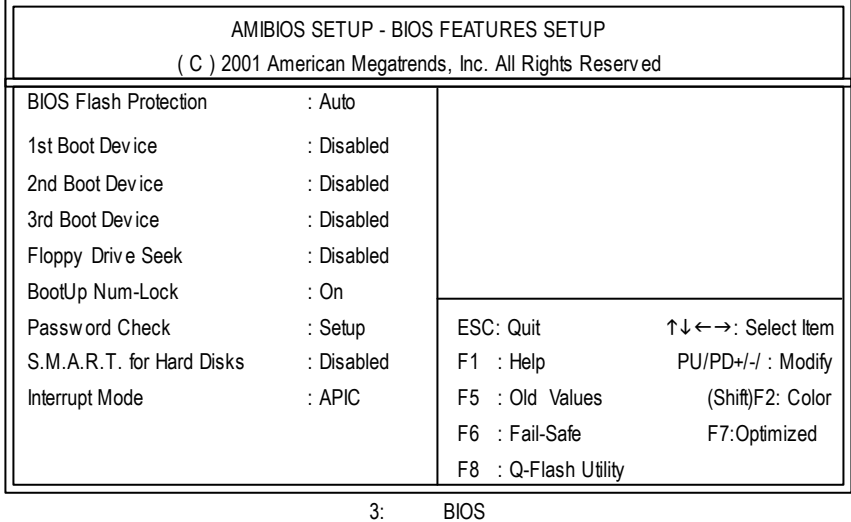

 $\bigcirc$ **BIOS Flash Protection BIOS** 

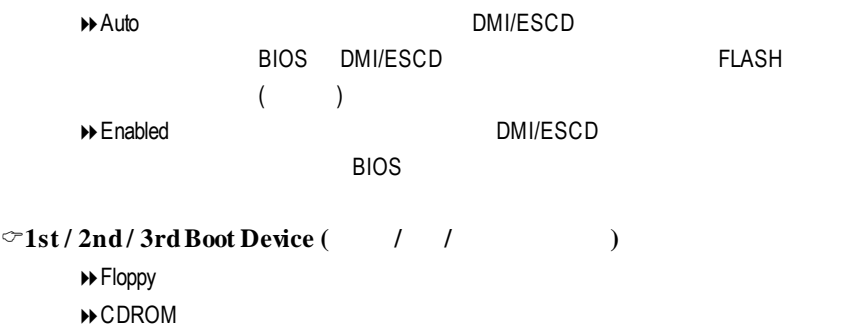

 $\rightarrow$  Disabled

 $\blacktriangleright$ IDE-0~3

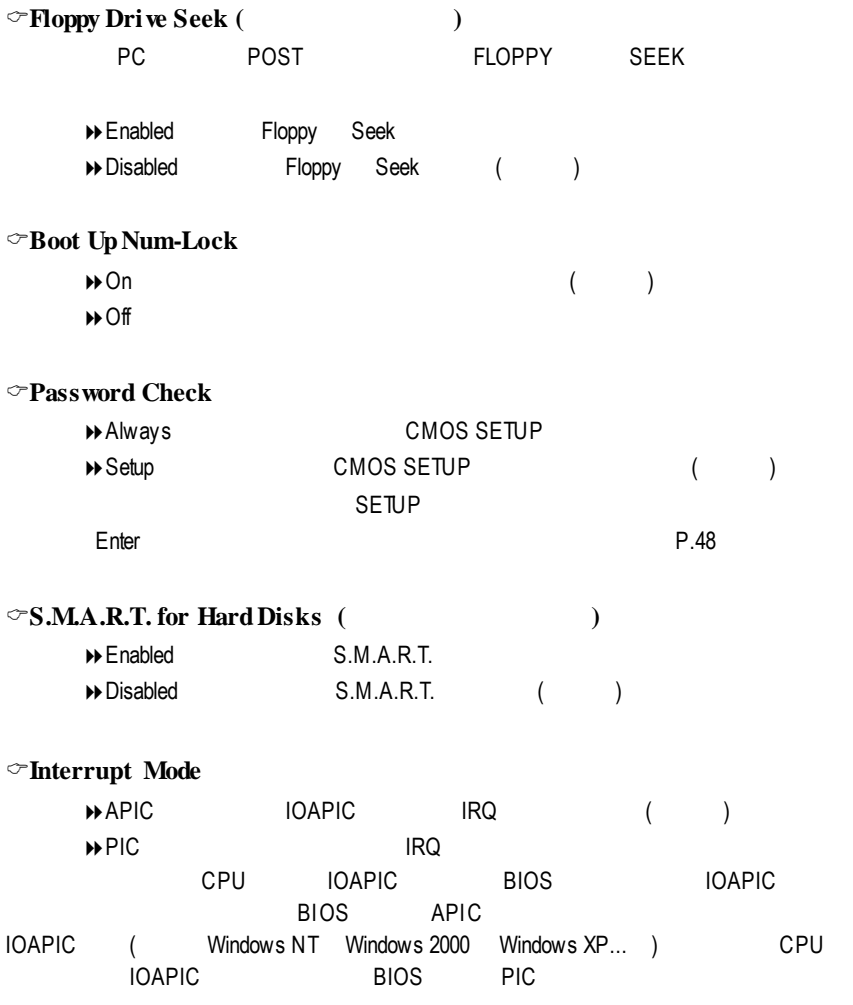
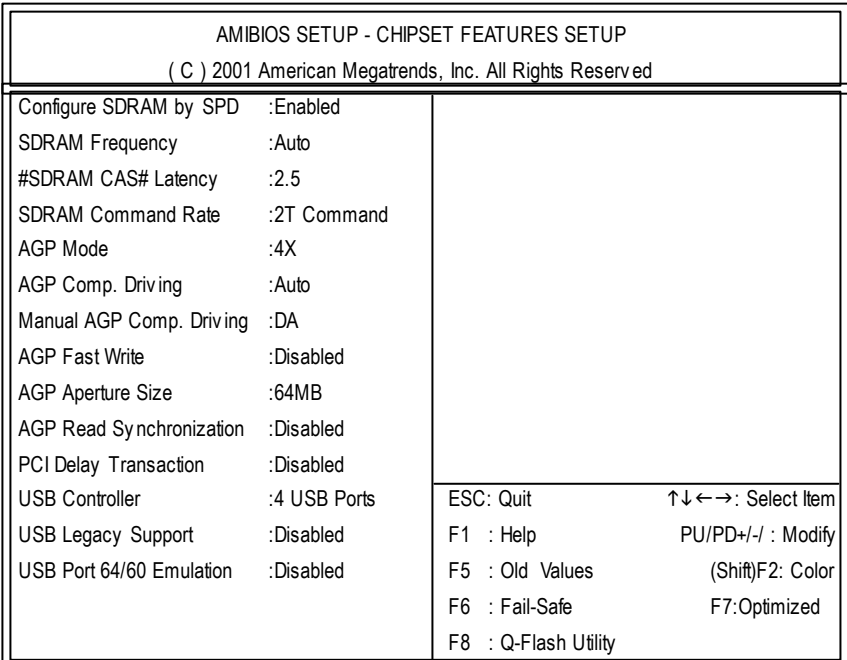

 $4:$ 

# "Configure DDR by SPD" " Disabled"

#### C **Configure DDR by SPD**

- $\rightarrow$  Disabled
- ◆ Enabled Configure DDR Timing by SPD (1)

#### C**SDRAMFrequency**

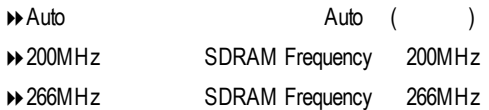

#### C**SDRAMCAS# Latency**

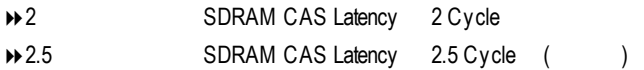

#### C**SDRAMCommandRate**

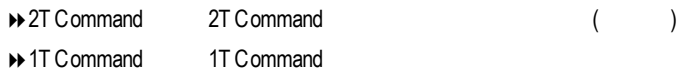

#### $\bigcirc$ **AGP Mode** (**AGP**  $\qquad$  )

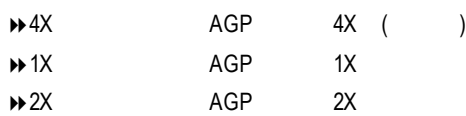

#### C**AGP Comp. Driving**

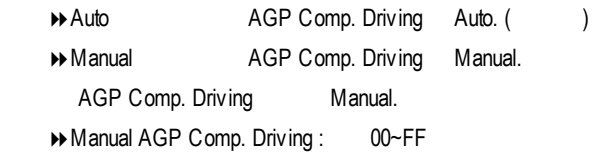

#### C**AGP Fast Write**

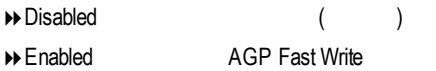

#### $\bigcirc$ **AGP Aperture Size** (**AGP** )

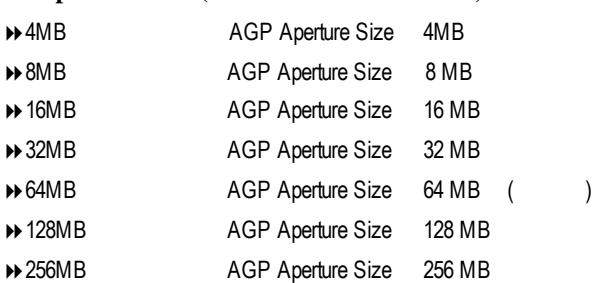

#### C**AGP ReadSynchronization**

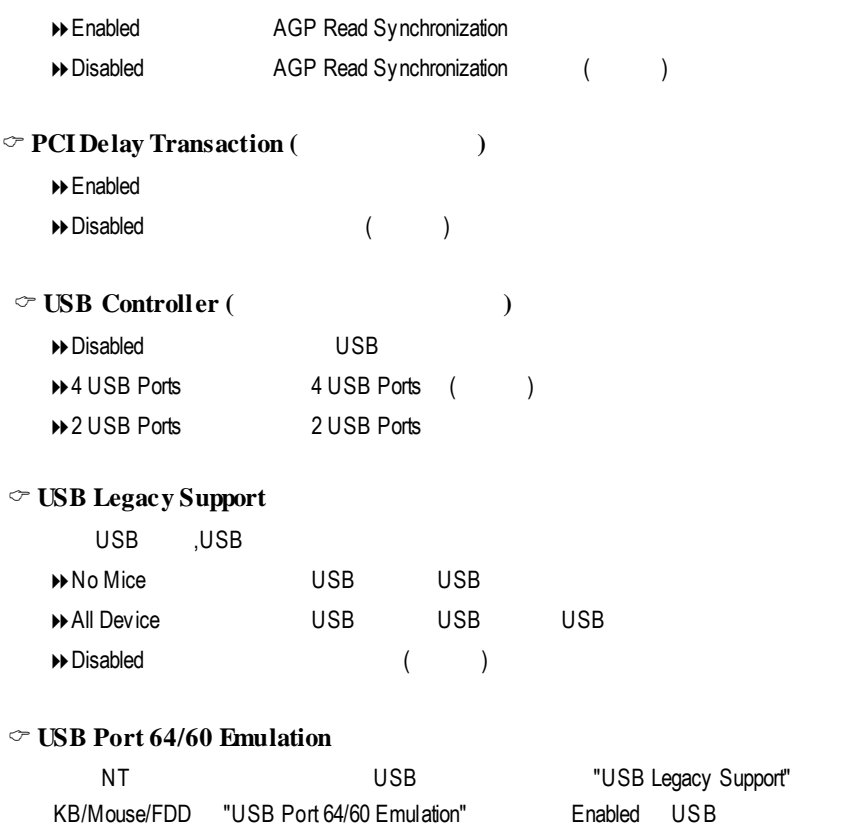

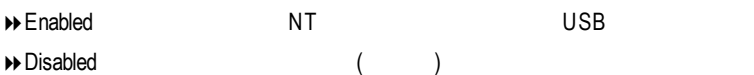

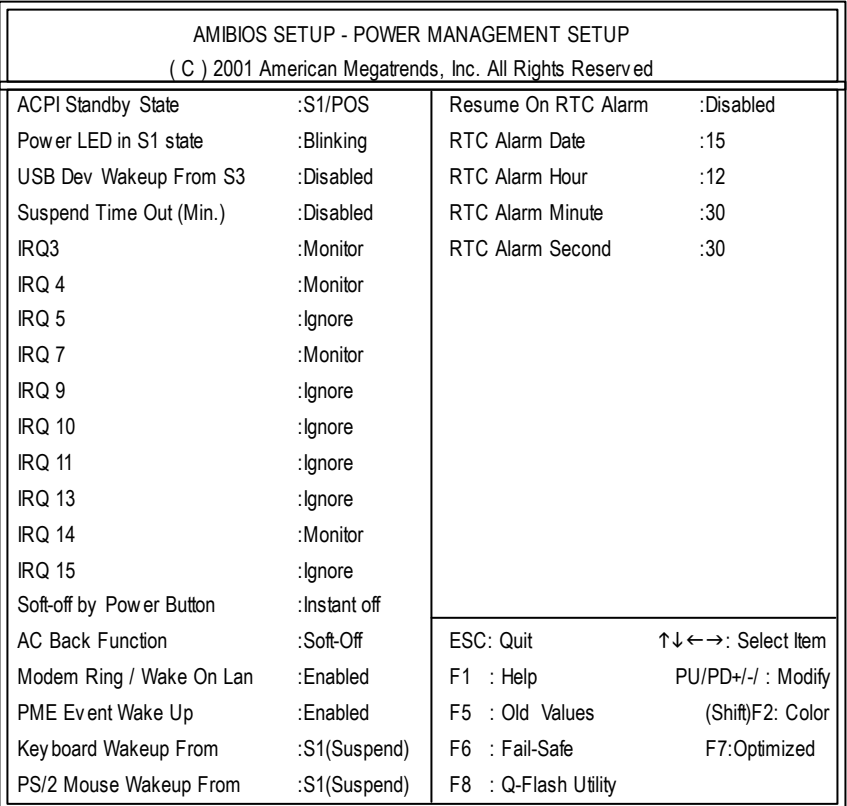

 $5:$ 

#### C **ACPI Standby State**

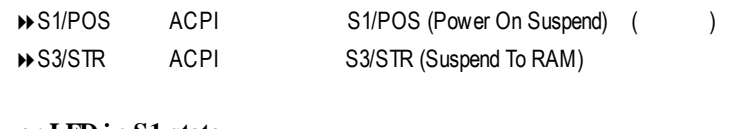

#### C **Power LED in S1 state**

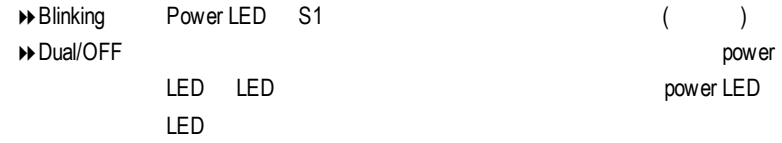

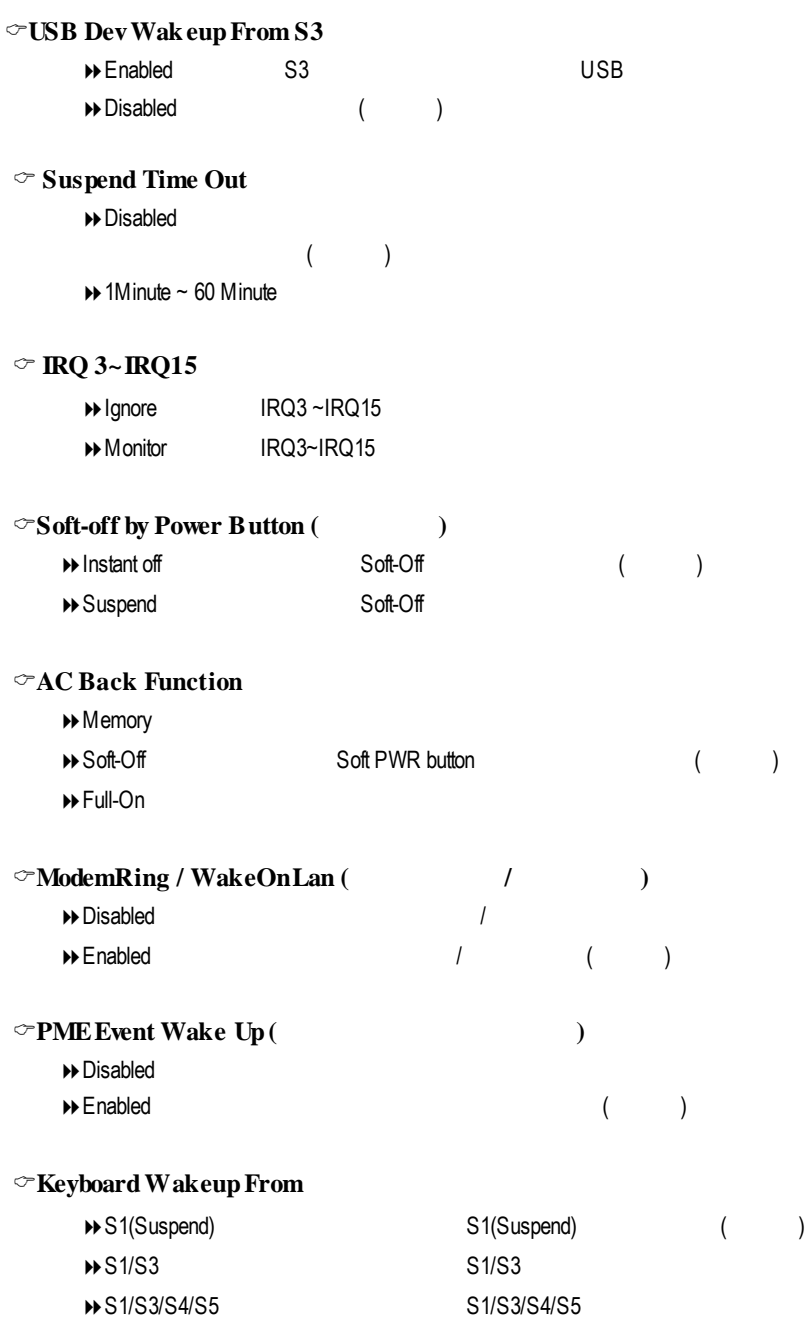

#### C**PS/2 Mouse WakeupFrom**

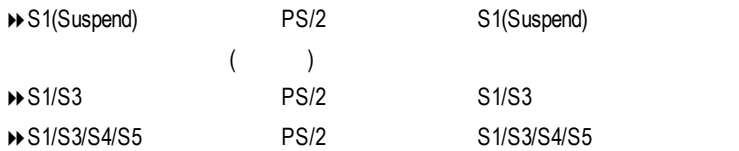

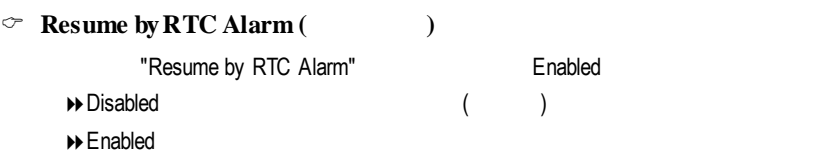

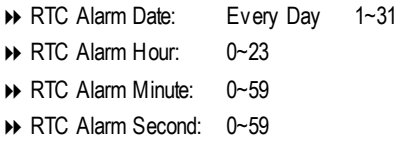

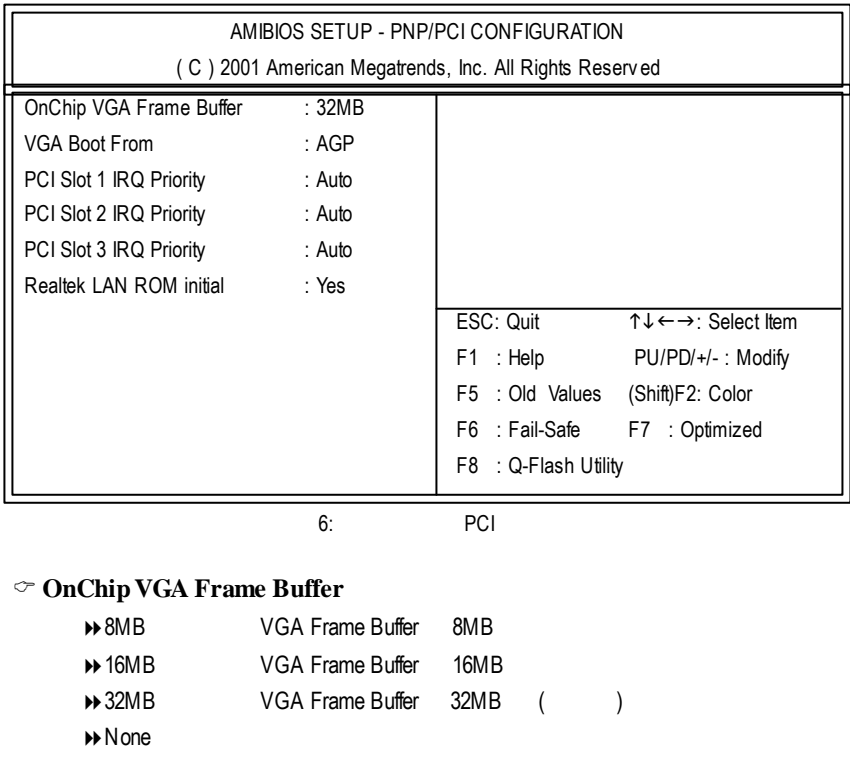

#### C **VGA Boot From**

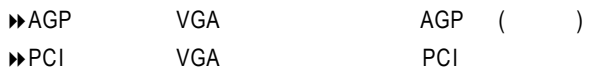

#### C **PCI Slot1, 2, 3 IRQ Priority**

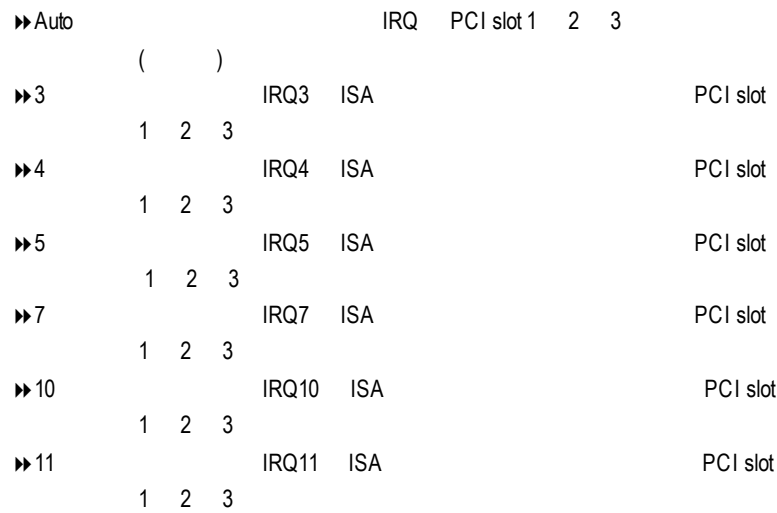

#### C **Realtek LAN ROMinitial**

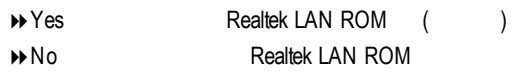

### **Fail-Safe**

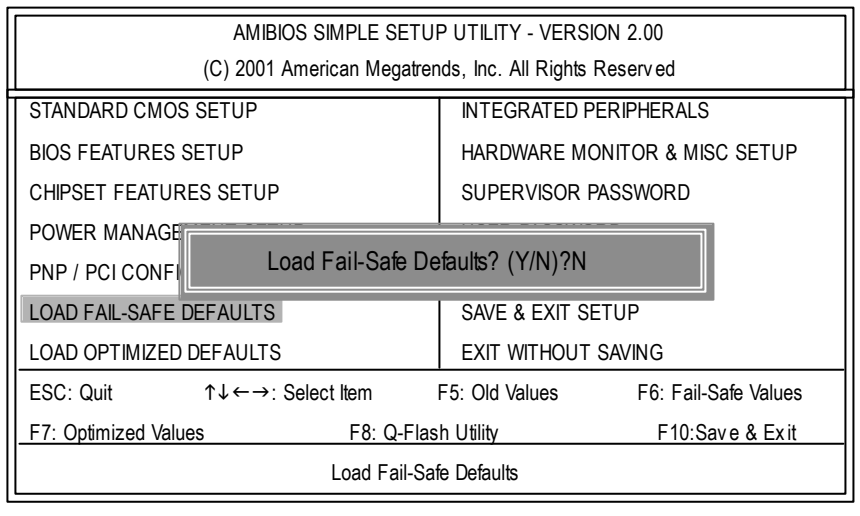

7 Fail-Safe

Y Fnter RIOS

 $\mathbb{A}^{\mathbb{R}}$  Fail-Safe Defaults,  $\mathbb{A}^{\mathbb{R}}$ **Fail-Safe Defaults** 

### **Optimized**

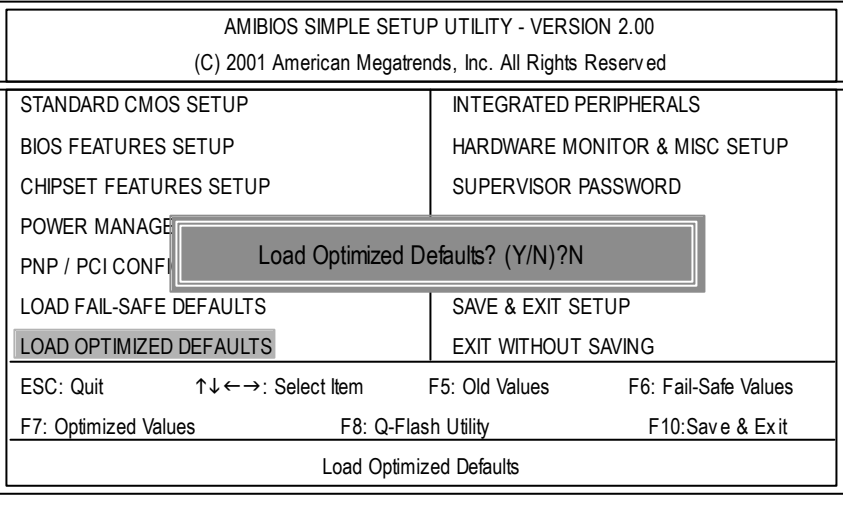

8 Optimized

 $Y =$  Enter

 $\bullet$ <sup>®</sup>Load Optimized Defaults extensive property control CMOS

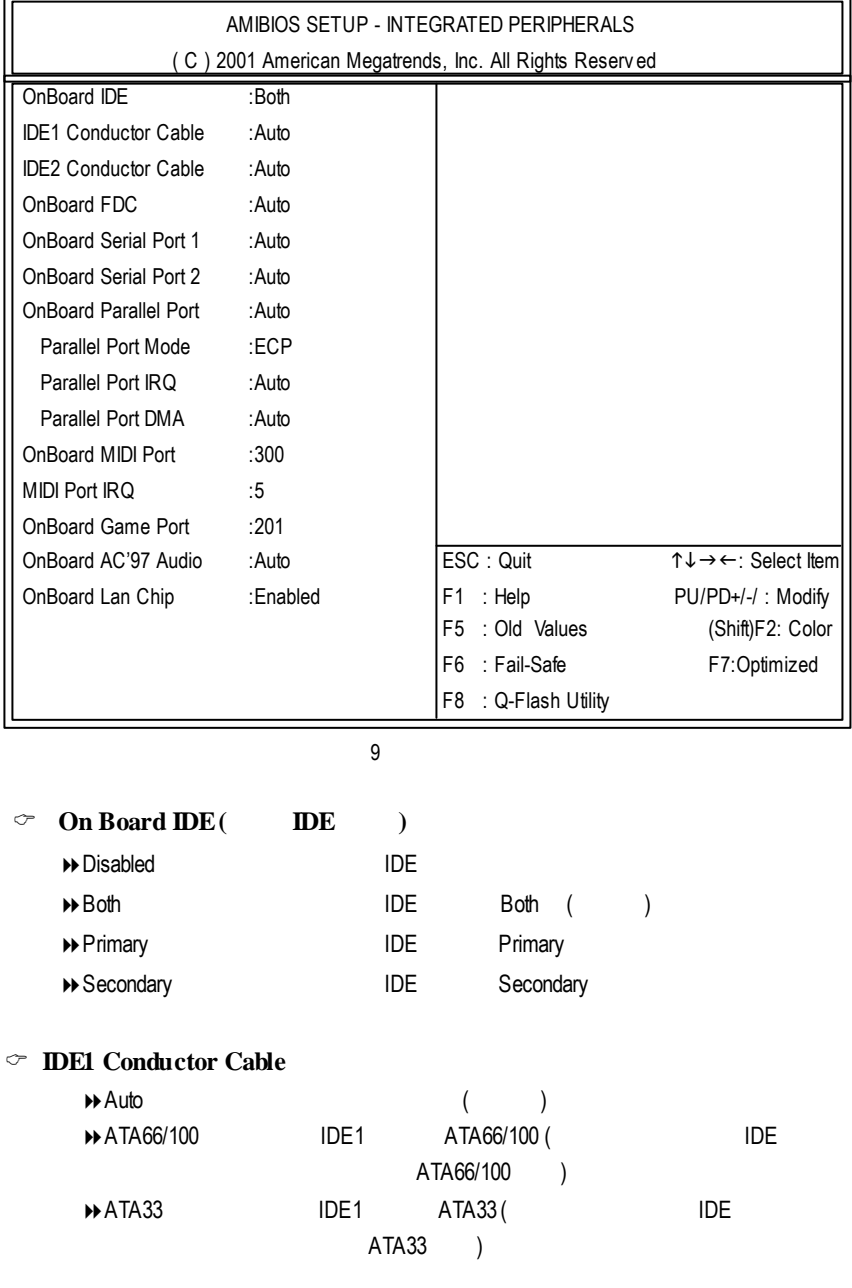

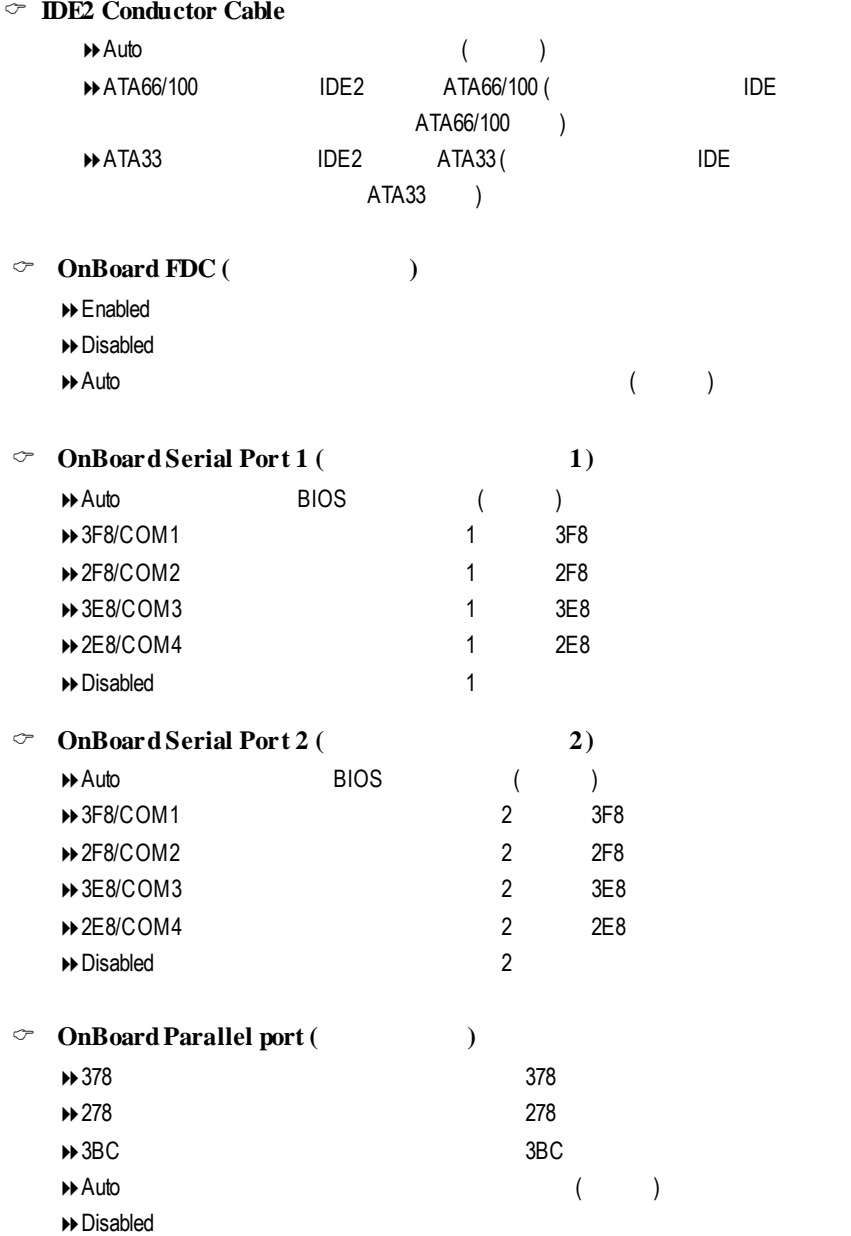

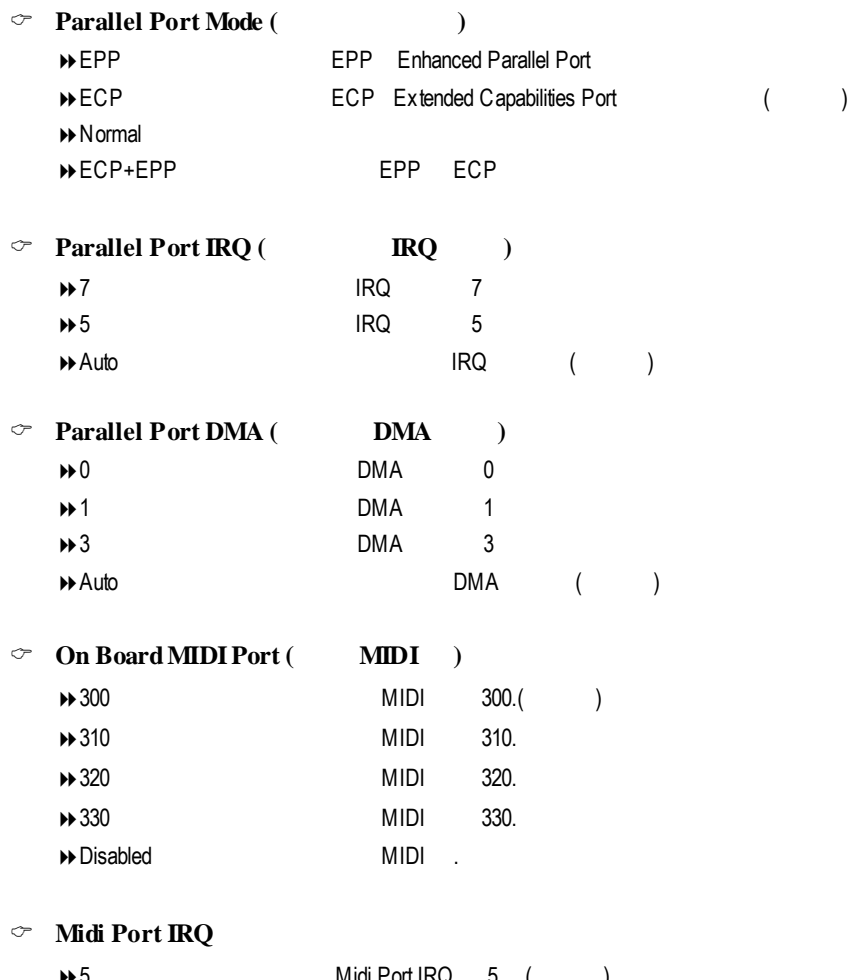

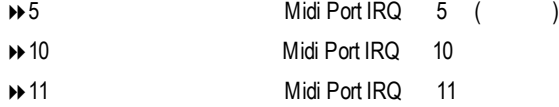

### C **OnboardGame Port** → 201 Came Port 201 (1) ◆ 209 Game Port 209  $\rightarrow$  Disabled

#### C **AC97 Audio**

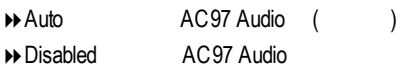

#### C **Onboard Lan Chip**

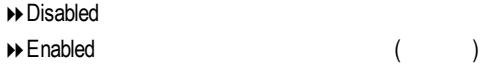

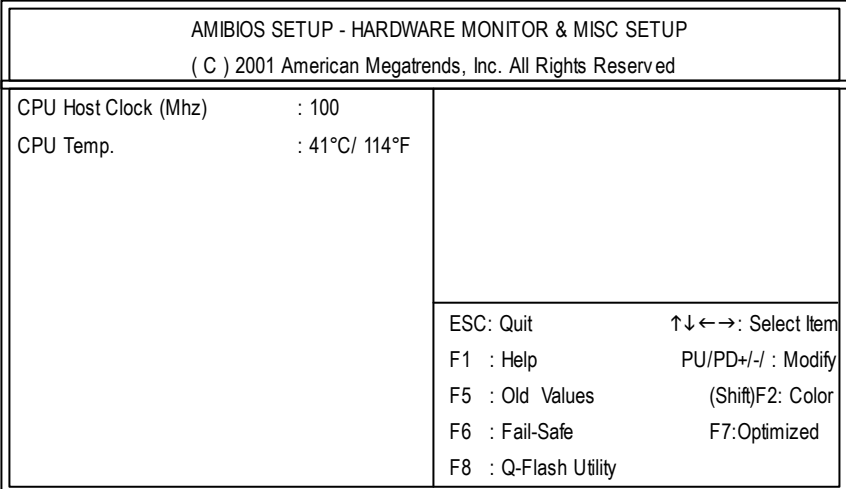

 $10:$ 

#### C **CPUHost Clock (Mhz)**

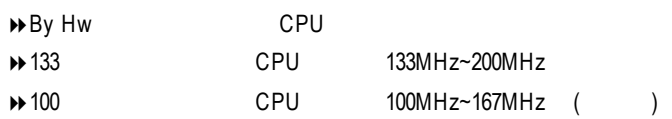

C **CPUTemp.**

 $\rightarrow$  CPU

# $(Supervisor)/$  (User)

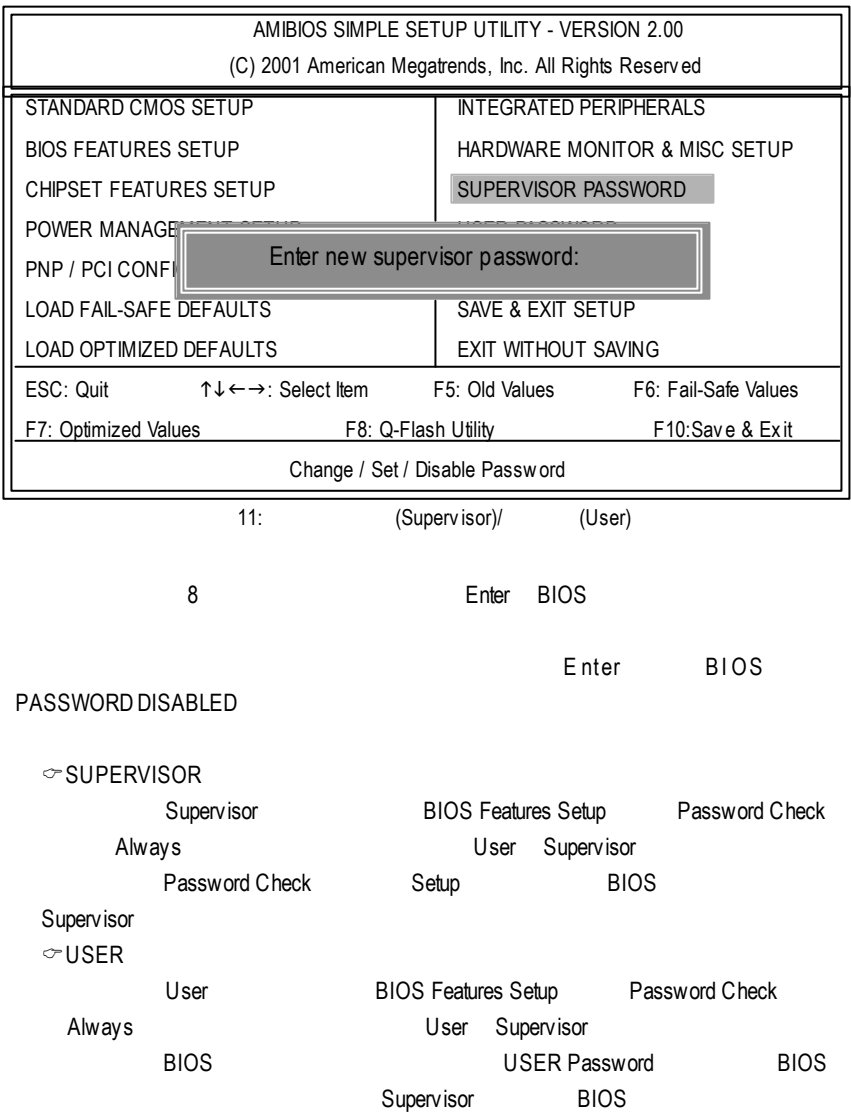

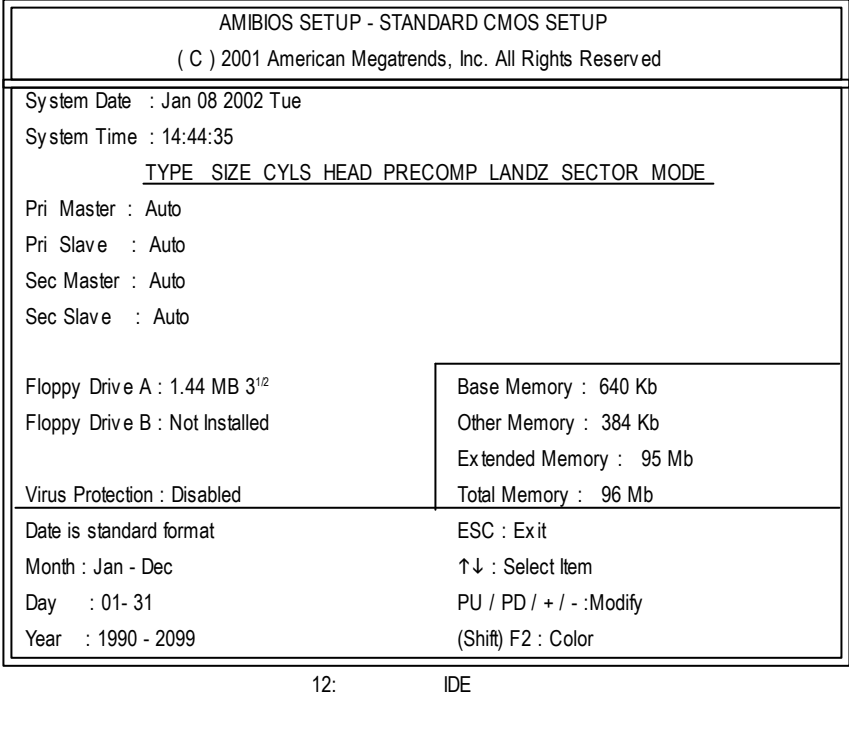

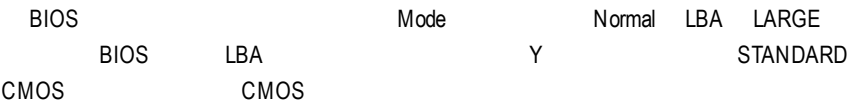

### SETUP

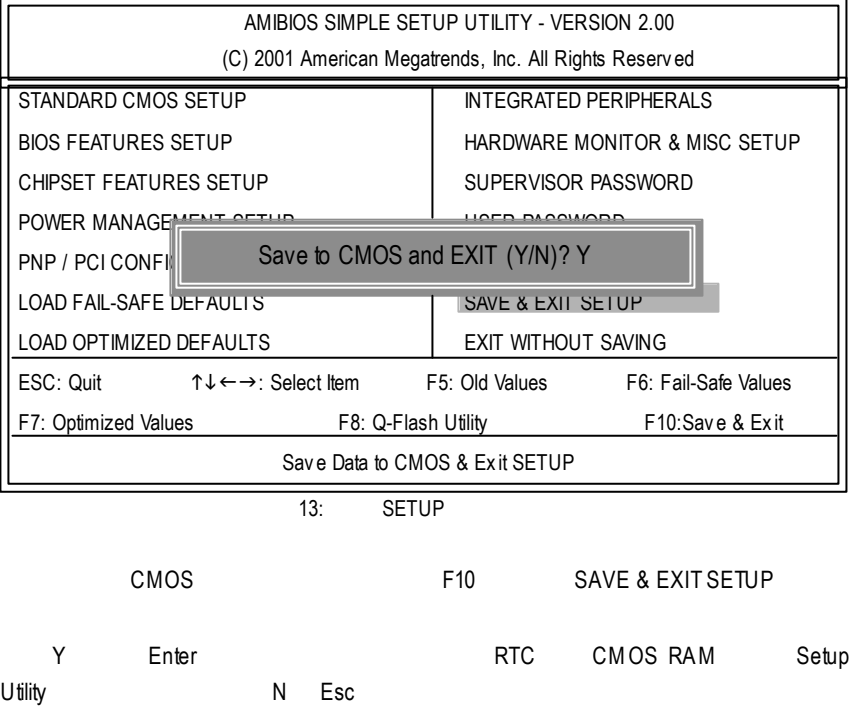

### **SETUP**

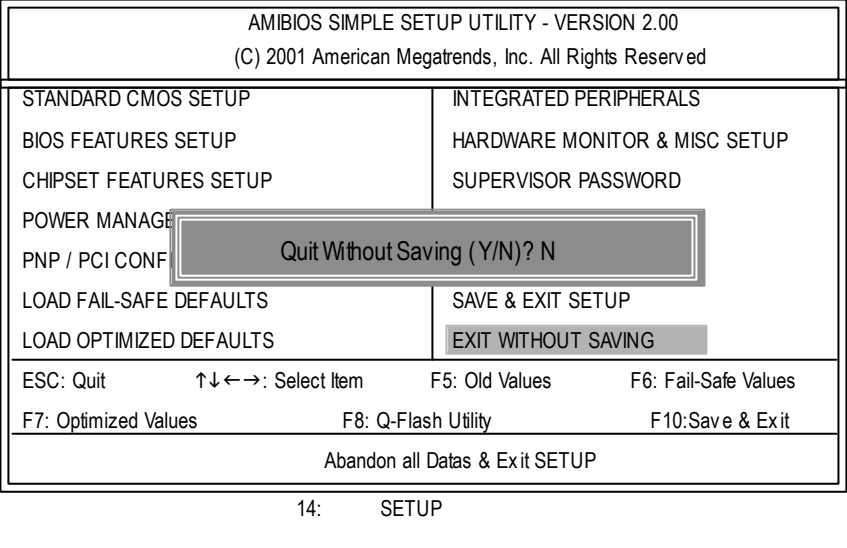

Y Enter Setup Utility N Esc

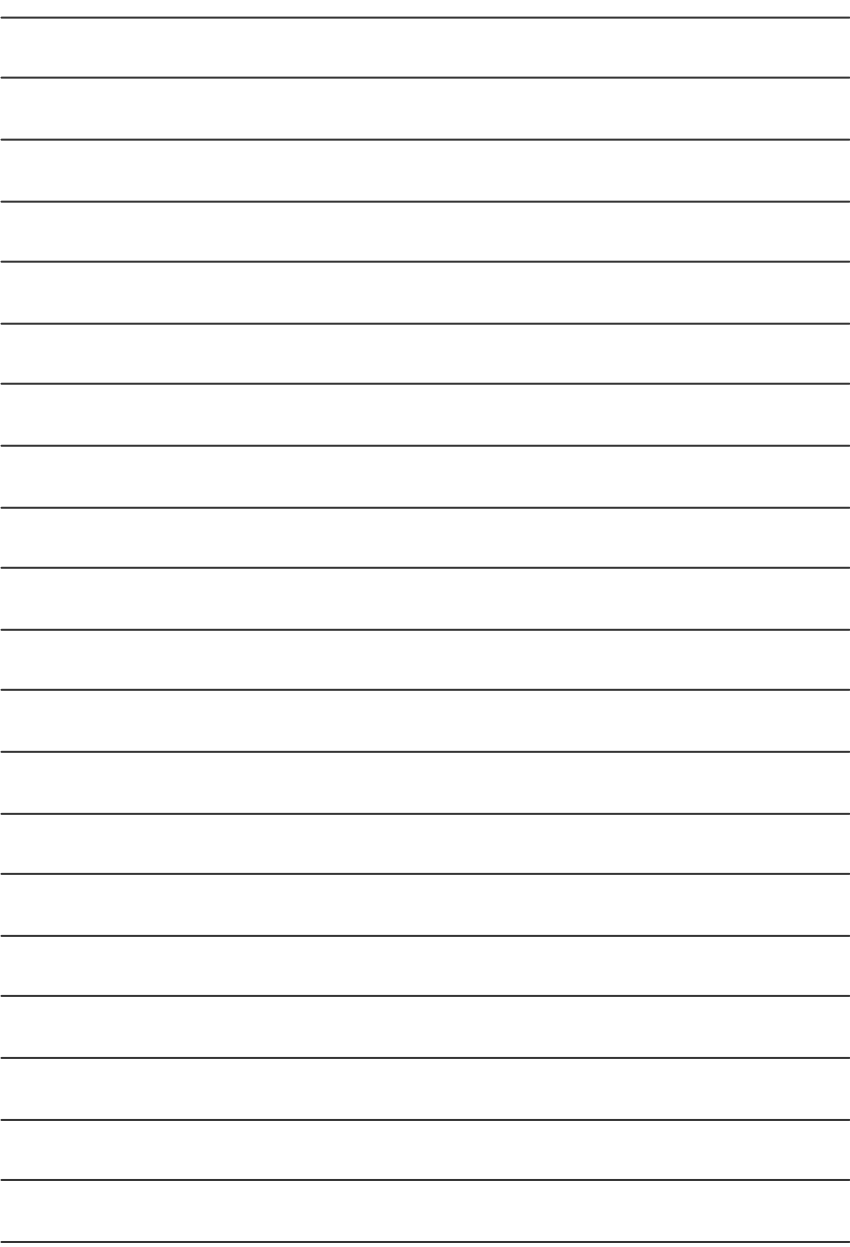

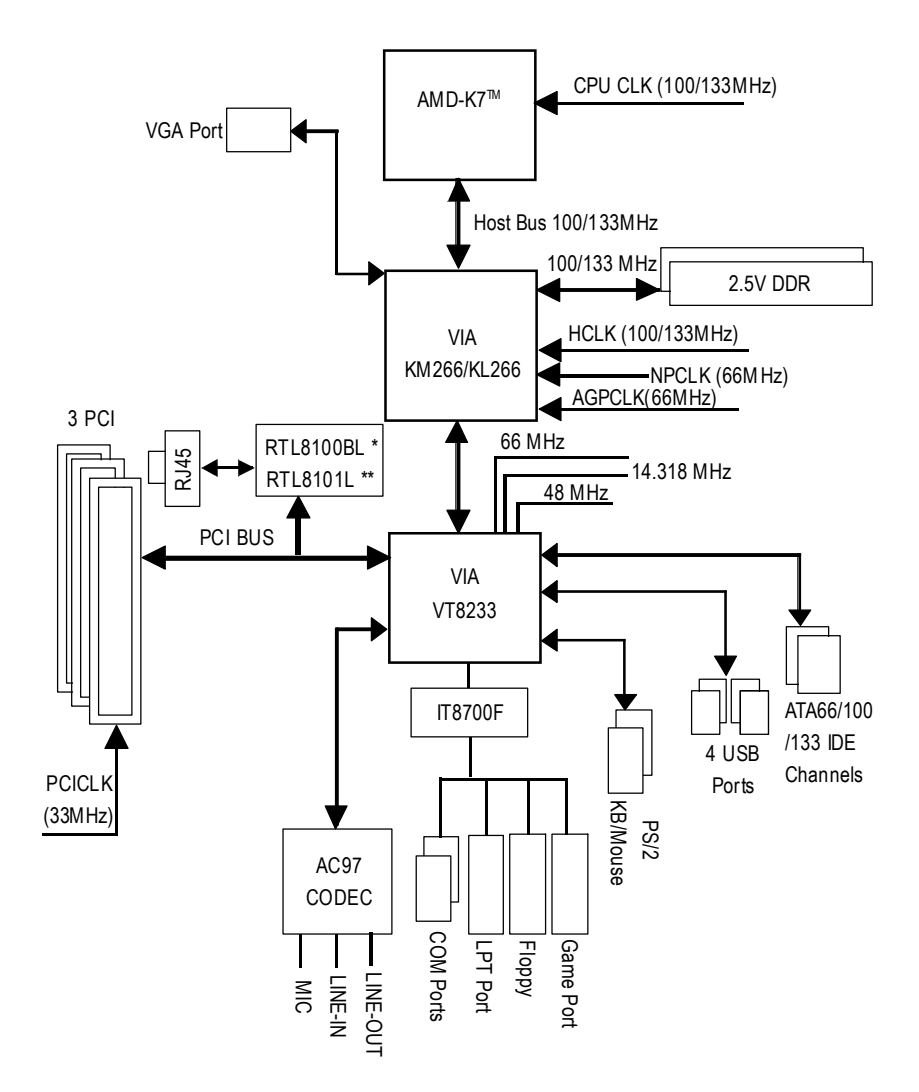

 $"$ \*" **PCB** 3.1  $"***"$  **PCB 4.0** 

### Easy Tune™ 4

EasyTune 4

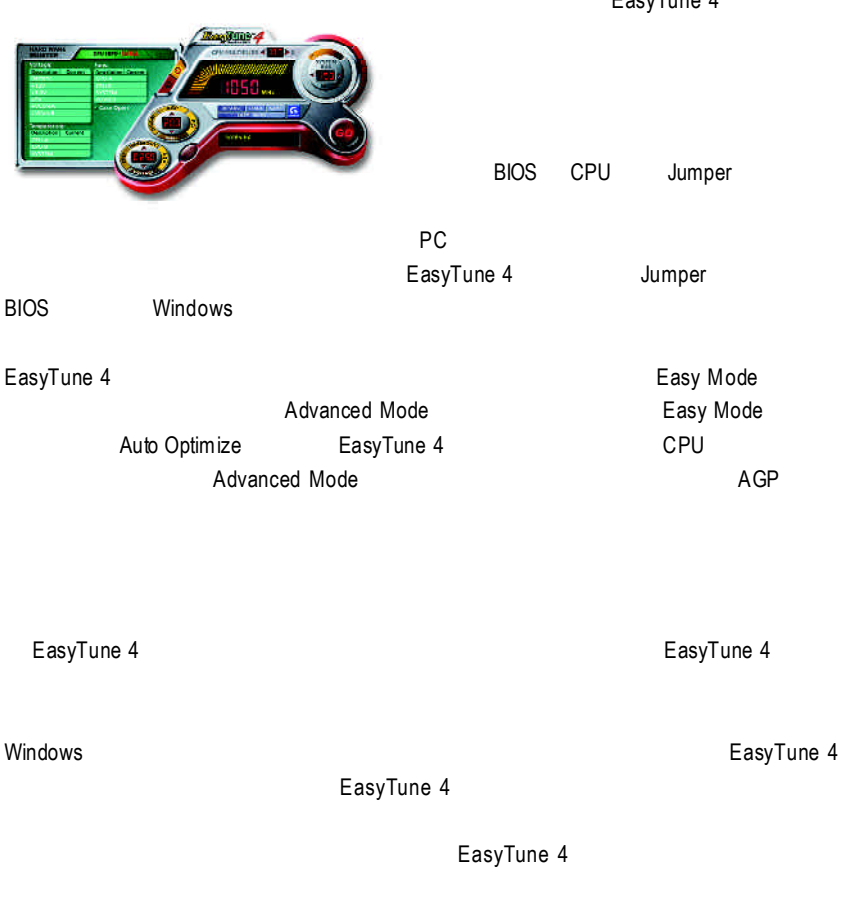

1.  $\blacksquare$ 2.  $\blacksquare$ 

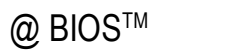

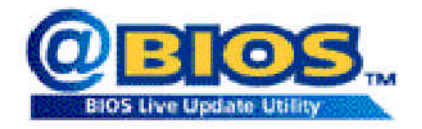

#### $@$ BIOS $^{\text{TM}}$ **BIOS**

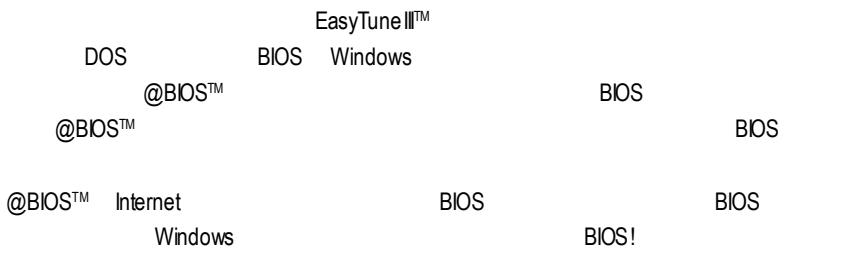

@BIOS™ **BIOS** 

### **BIOS**

Q-Flash

#### **A. Q-Flash Utility?**

Q-Flash BIOS BIOS BIOS

#### **B.** Q-Flash Utility

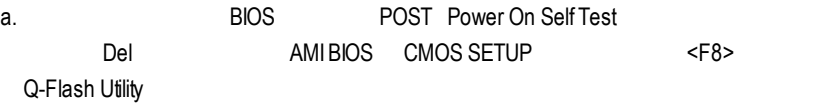

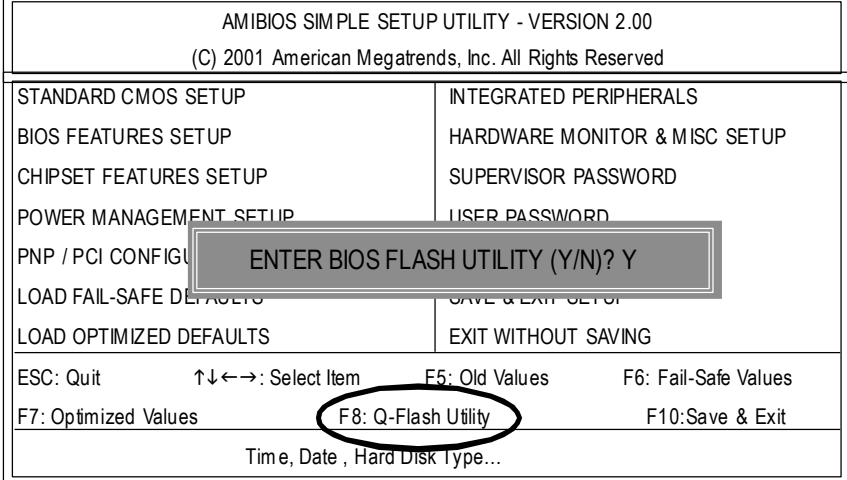

b. Q-Flash Utility

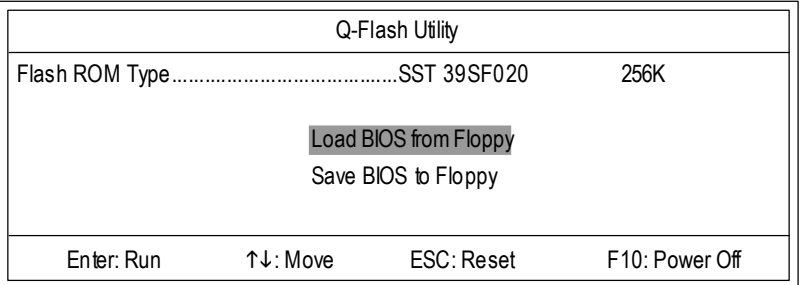

### $\Box$  **Load BIOS From Floppy** (BIOS )

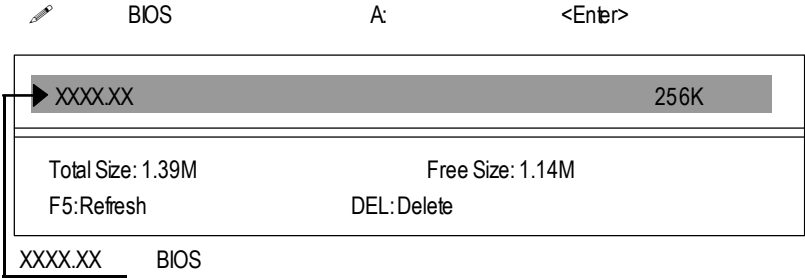

*<u></u>* <Enter>

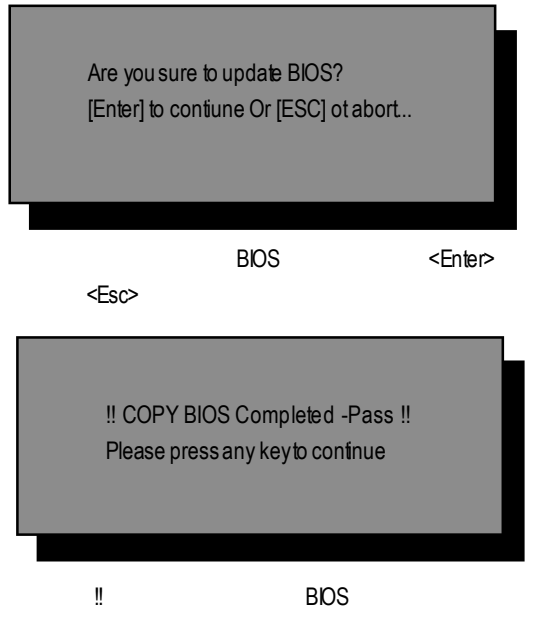

## @ BIOS

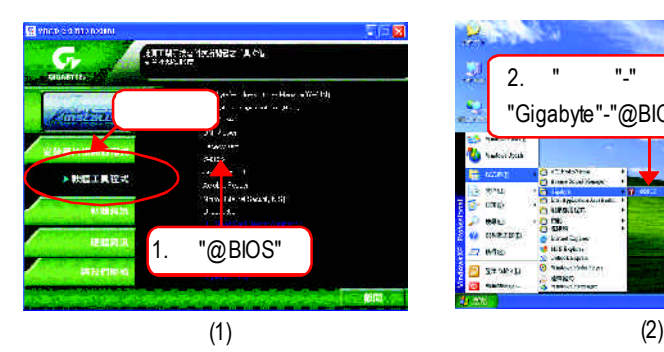

#### DOS DOS CONSTRUCTIONS

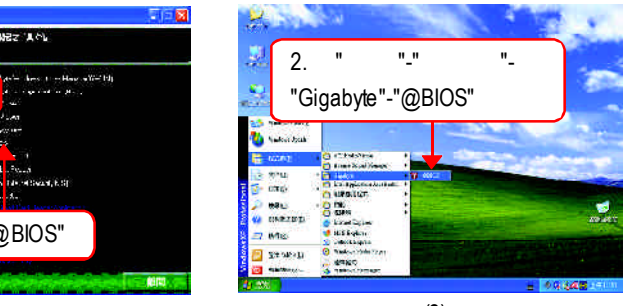

 $\overline{\mathbf{x}}$ 

äl

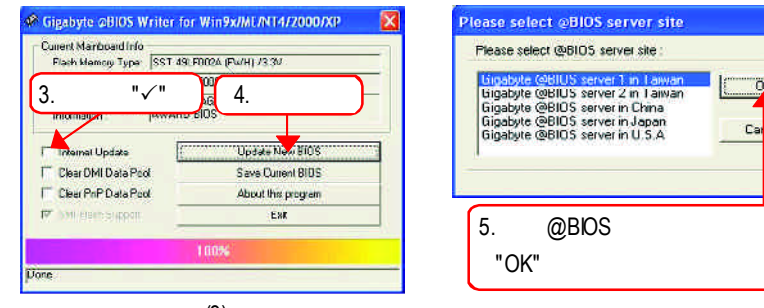

(4)

1.  $\blacksquare$ (3)

- I. Internet BIOS
	- a. "hternetUpdate"
	- b. "Update New BIOS"
	- c. @BIOS
	- d. 選擇您使用本公司主機板正確的型號。
	- e. BIOS

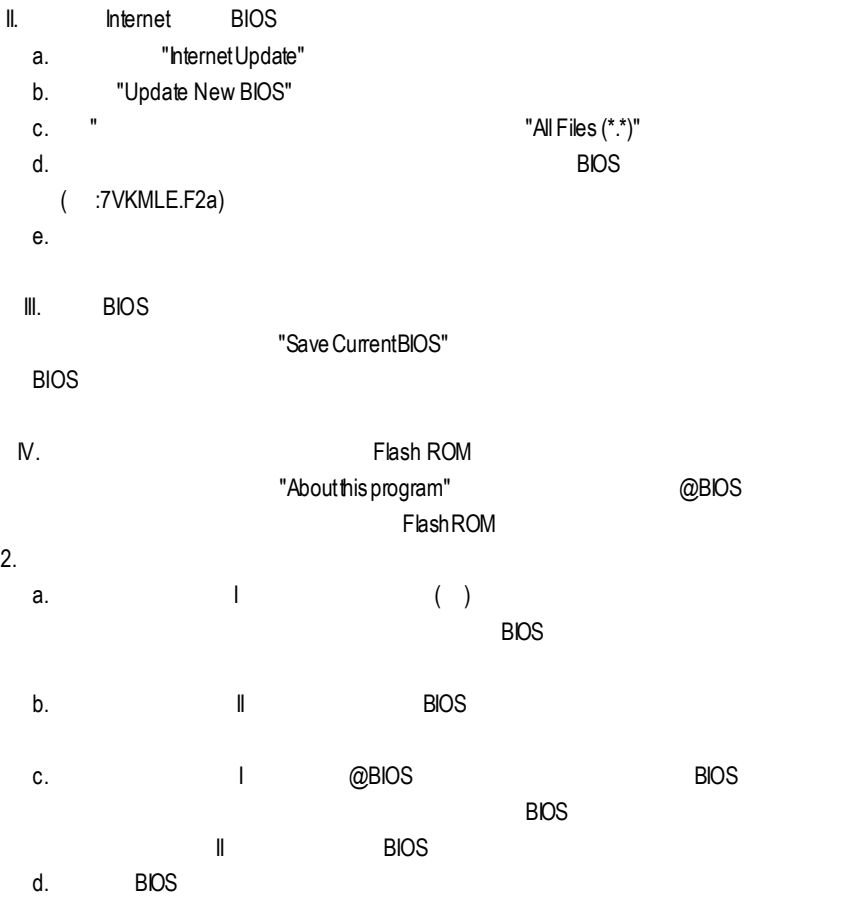

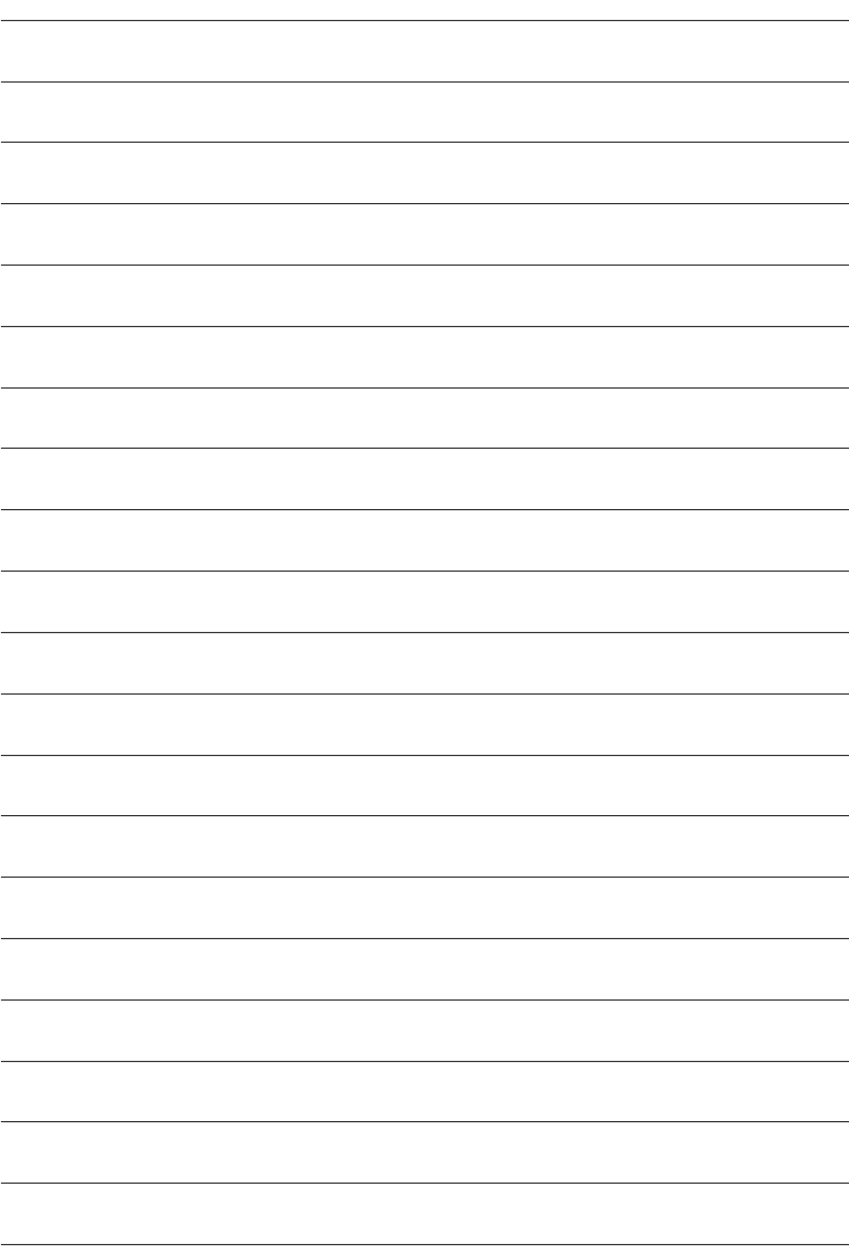

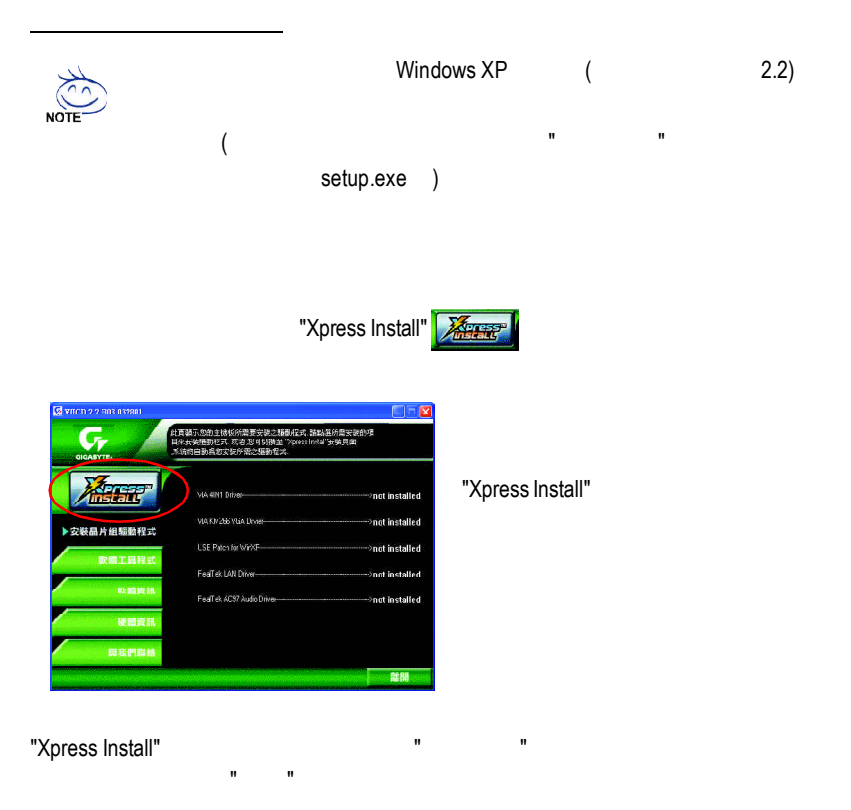

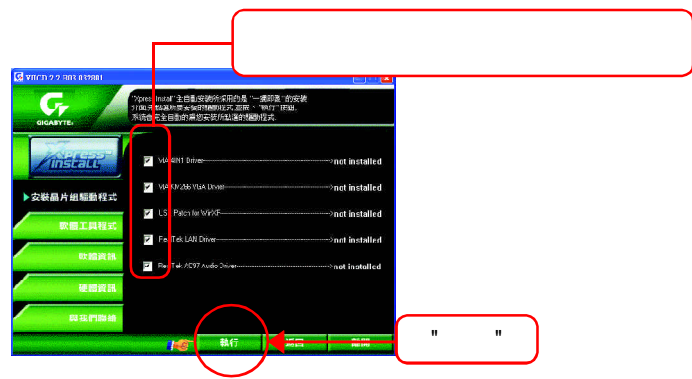

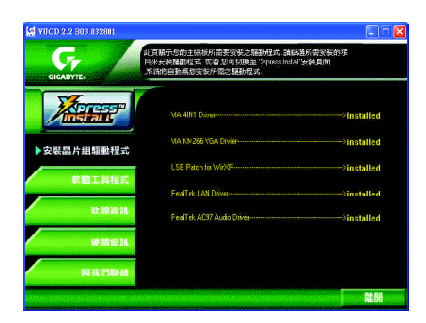

- VIA 4IN1 Driver INF, AGP, IDE DMA ■ VIA KM266 VGA Driver
	- VIA KM266
- USB Patch for WinXP USB Windows XP S3
- RealTek LAN Driver RealTek 81xx 10/100
- RealTek AC97 Audio Driver RealTek AC97 CODEC

#### worldwide partners

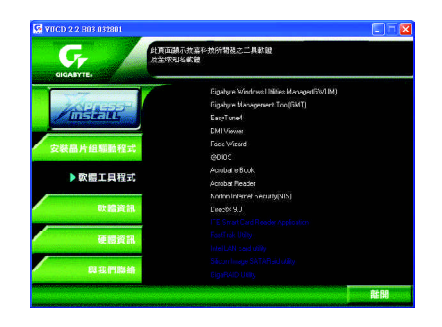

- Gigabyte Windows Utilities Manager(GWUM)
- Gigabyte Management Tool(GMT)
- EasyTune4
- **n** DMI Viewer DMI/SMBIOS
- Face-Wizard
- @BIOS
- **BIOS**
- Acrobat e-Book Adobe e-Book ■ AcrobatReader
- Adobe PDF ■ Norton Internet Security(NIS) Norton , Anti-virus,ad control
- $\blacksquare$  DirectX 9.0 Microsoft DirectX 9 3D
	- $3D$

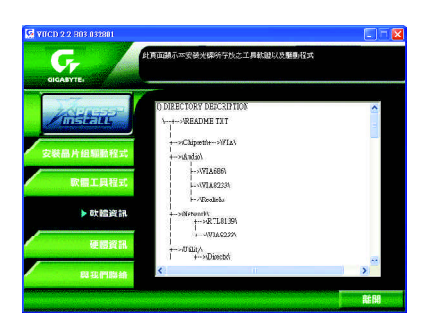

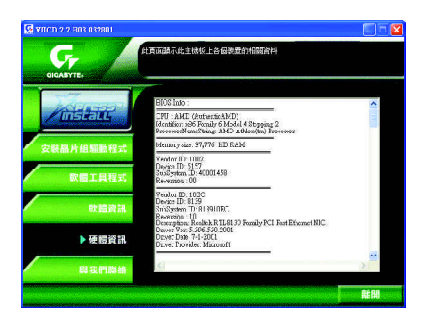

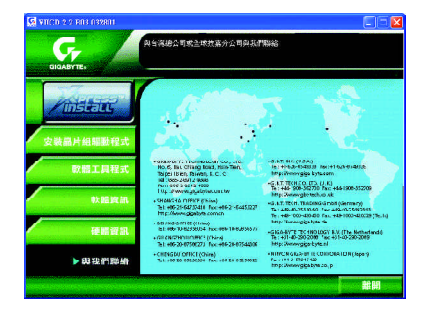

### 安裝 **EasyTune ™ 4** 程式

)

 $\mathcal{N}$ 沒有自動執行該程式,請在"我的電腦"中雙擊光碟機圖示,並執行其中的setup.exe

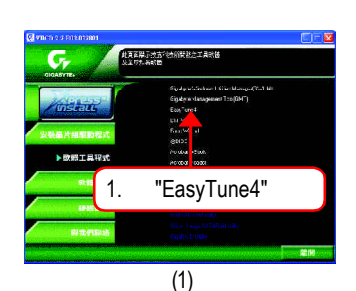

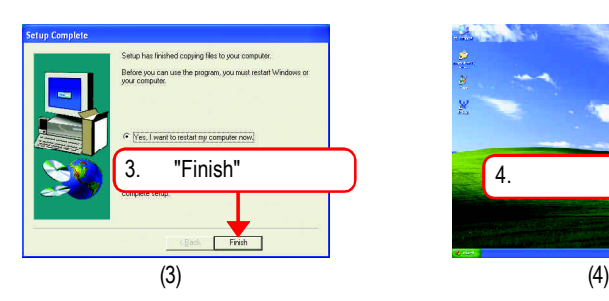

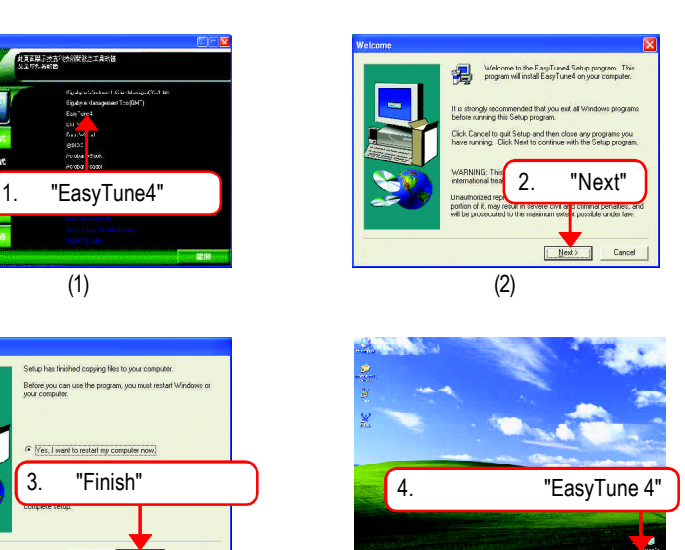

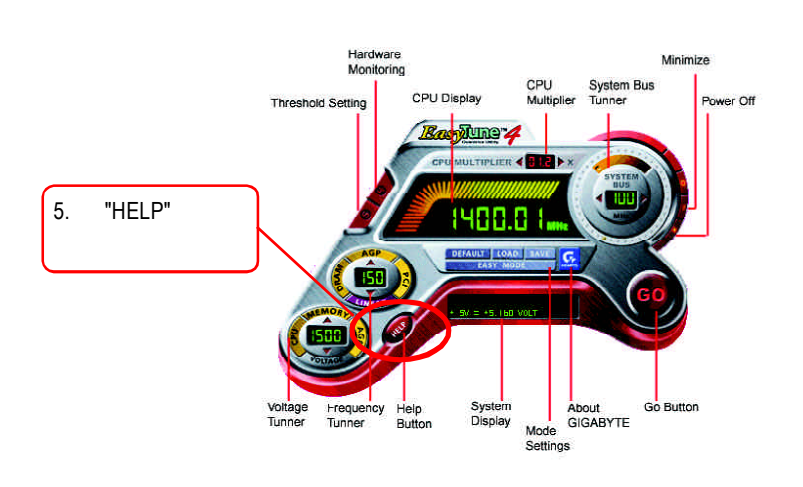

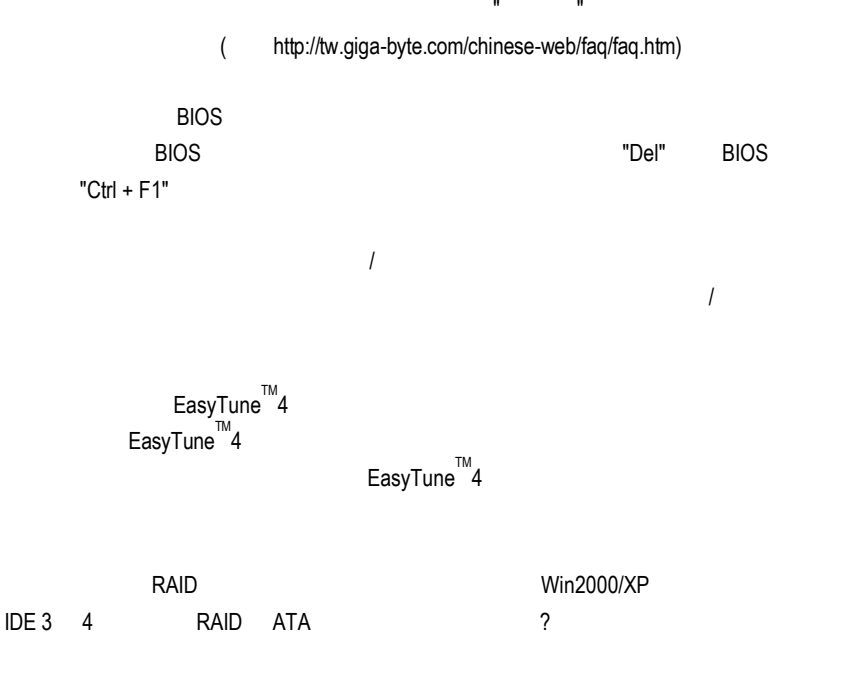

 $R$ AID

(http://tw.giga-byte.com/chinese-web/support/user\_pdf/raid\_manual.pdf )

常見問題集

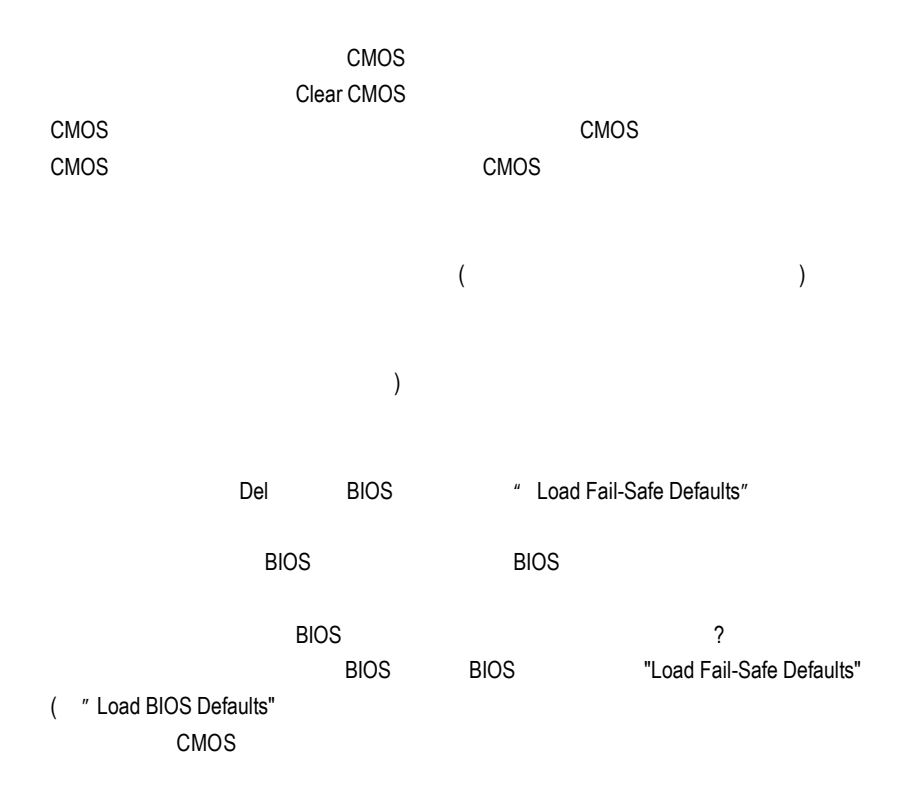

IDE2?

F\_USB(Front USB) USB Over Current

Award AMI BIOS

AMI BIOS:

 $\star$ 1短: 記憶體刷新錯誤 2 ECC 3 64k  $4$ 5 CPU 6 Gate A20 7 CPU 8短: 顯示卡記憶體錯誤 9 ROM 10 CMOS 11短: 快取記憶體錯誤

AWARD BIOS:

- 1短:系統啟動正常 2 CMOS 1 1短:記憶體或主機板錯誤
- $1 \quad 2$
- $1 \quad 3$
- 1 9 BIOS
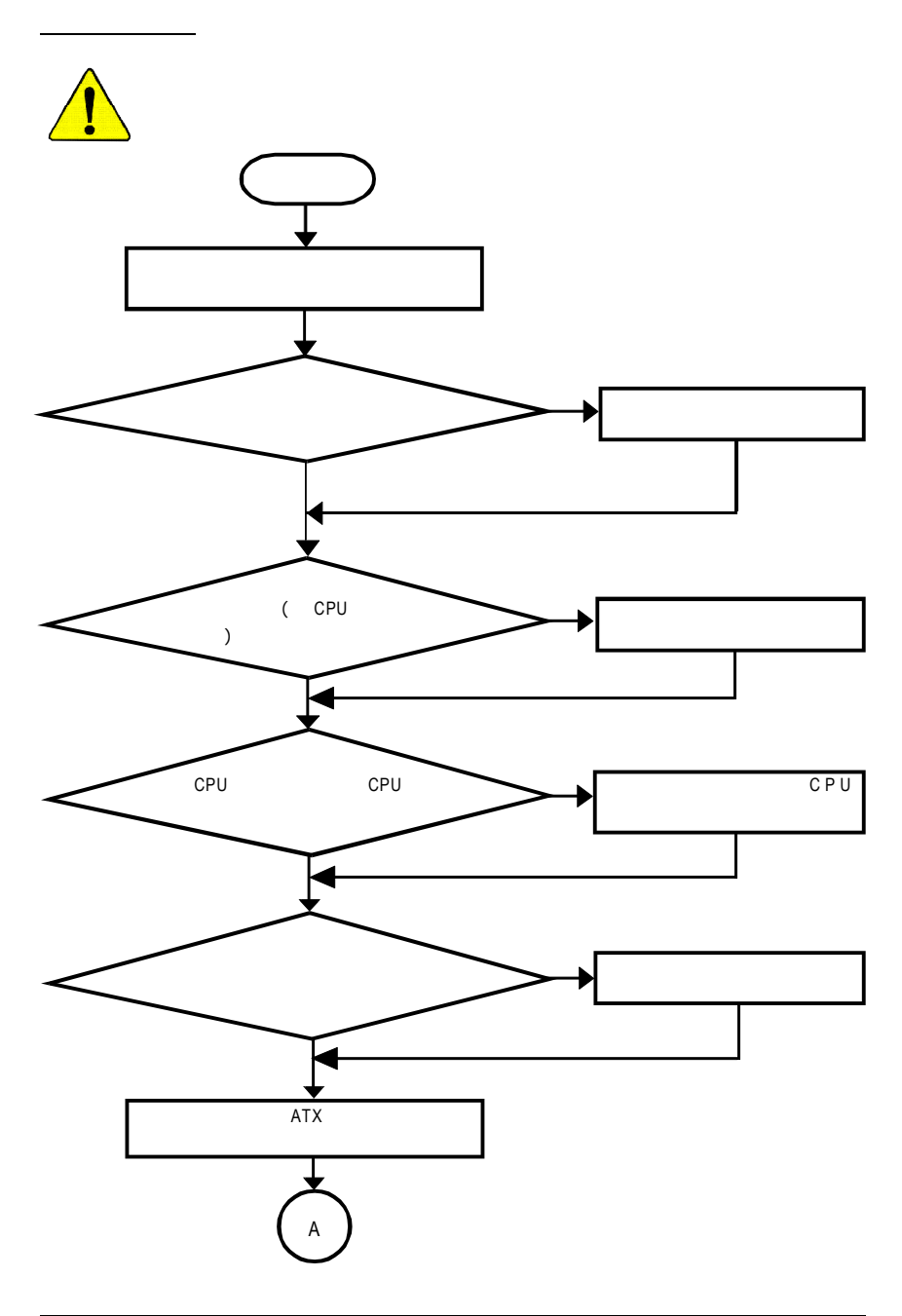

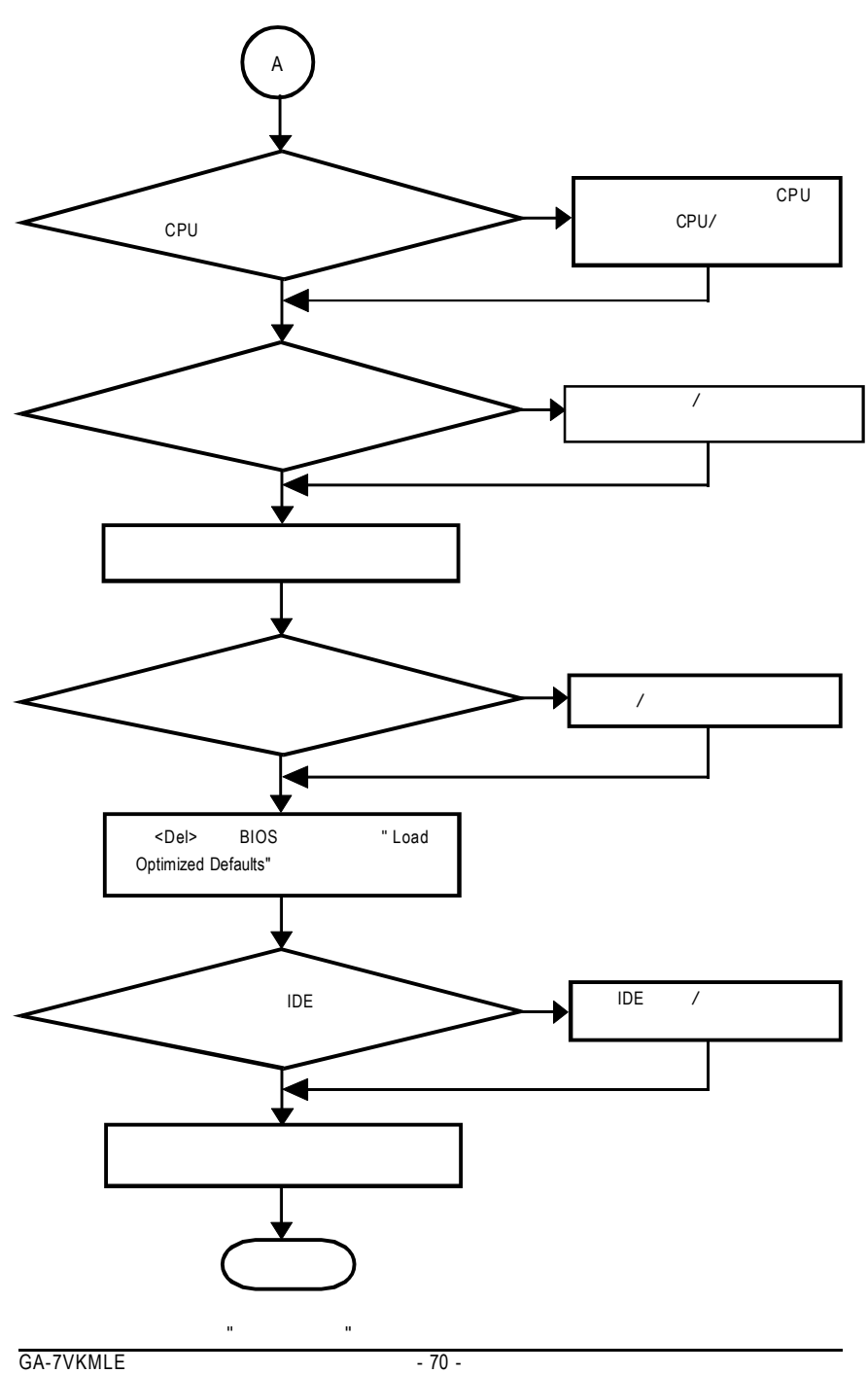

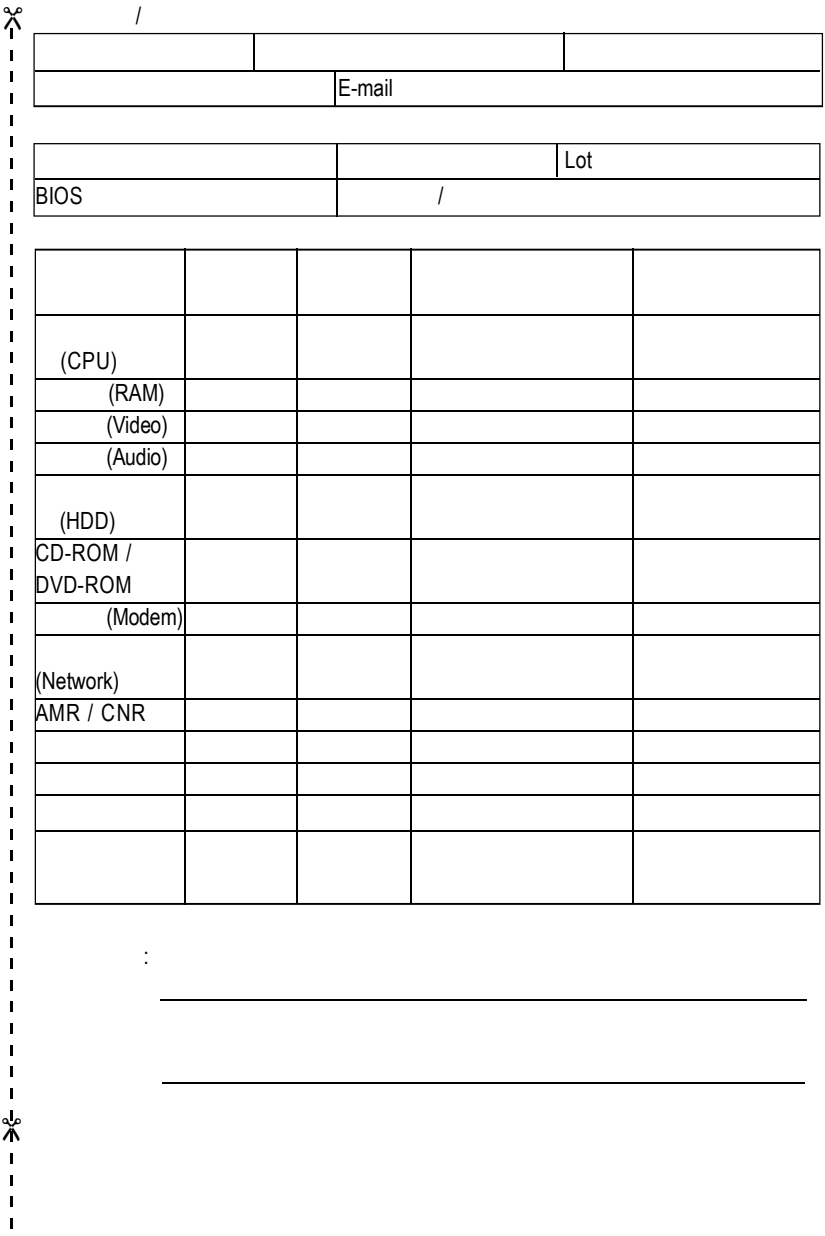

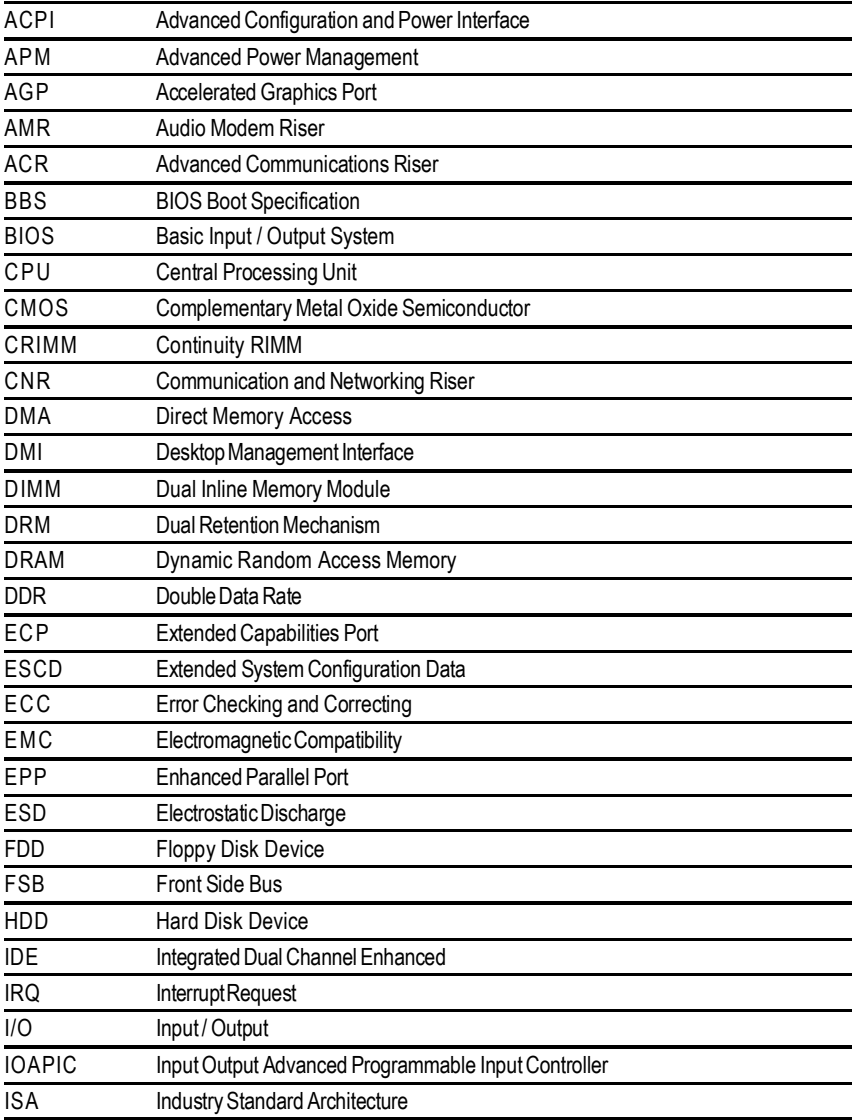

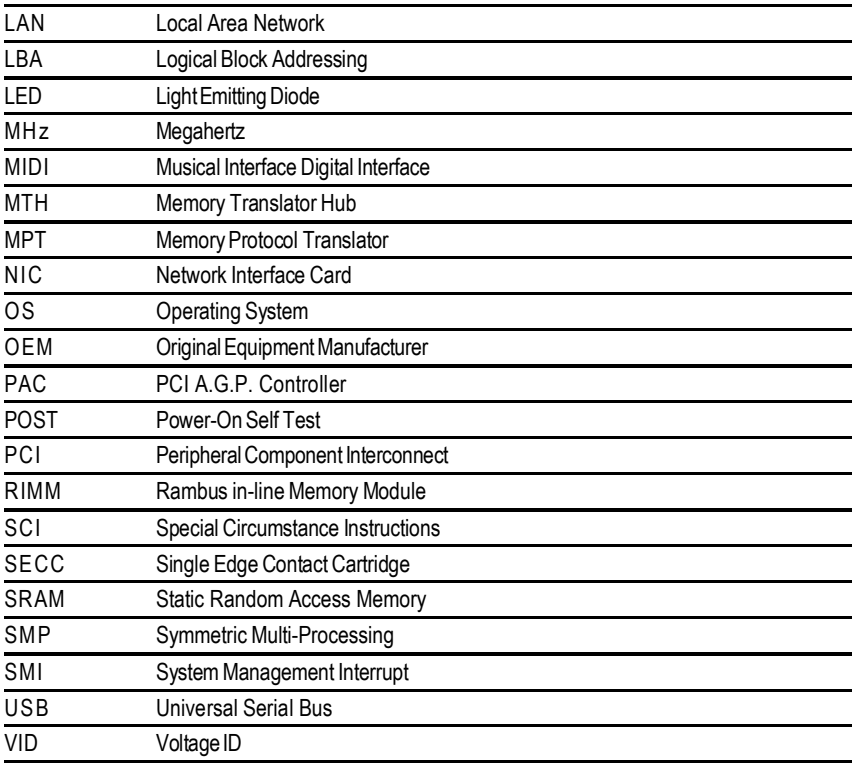

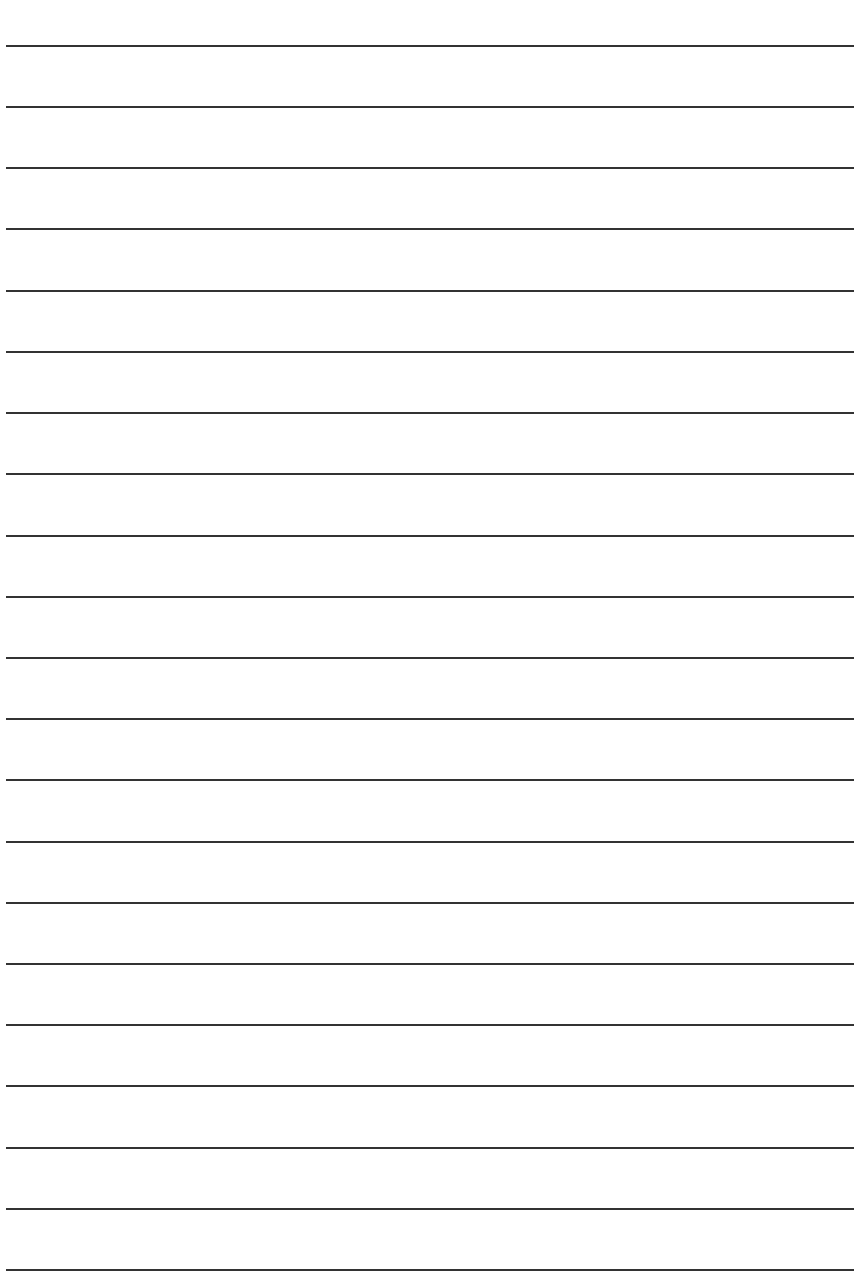

 $\ddot{\phantom{a}}$  (6 電話:886 (2) 8912-4888 (50 ) 傳真:886 (2) 8912-4004 http://tw.giga-byte.com/support/service\_main.htm smsupport@gigabyte.com.tw http://www.gigabyte.com.tw  $\bullet$  $G. B. T.$ 17358 Railroad St, City of Industry, CA 91748. 電話:1 (626) 854-9338 傳真:1 (626) 854-9339 sales@giga-byte.com support@giga-byte.com www.giga-byte.com  $\bullet$  $\mathcal{L}_{\mathcal{M}}$  -  $\mathcal{L}_{\mathcal{M}}$ 電話:49-40-2533040 傳真:49-40-25492343 (Sales) 電話:49-01803-428468 (Tech.) 傳真:49-01803-428329 (Tech.) support@gigabyte.de www.gigabyte.de  $\bullet$ 

 $\bullet$ 

www.gigabyte.co.jp  $\bullet$ 電話: 44-1908-362700 傳真: 44-1908-362709 support@gbt-tech.co.uk www.gbt-tech.co.uk

東京 -日本

艾恩德霍芬 -荷蘭 Postbus 1385, 5602 BJ, Eindhoven, The **Netherlands** 電話:+31 40 290 2088 傳真:+31 40 290 2089 info@giga-byte.nl http://www.giga-byte.nl

 $\bullet$ 

 $\bullet$ 電話:86-21-64737410 傳真:86-21-64453227 www.gigabyte.com.cn 電話:86-20-87586273 傳真:86-20-87544306 www.gigabyte.com.cn 電話:86-10-82856054 86-10-82856064 86-10-82856094 傳真:86-10-82856575 www.gigabyte.com.cn bjsupport@gigabyte.com.cn 電話:86-28-85236930 傳真:86-28-85256822 www.gigabyte.com.cn

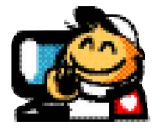

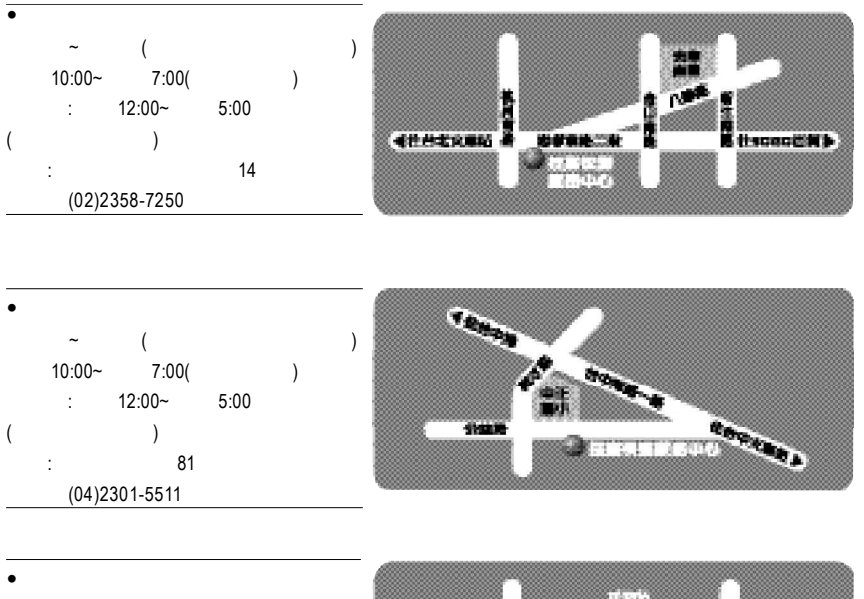

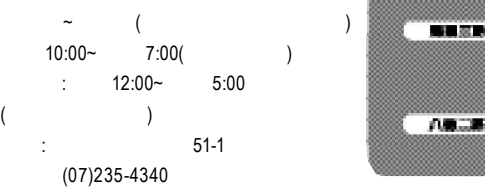

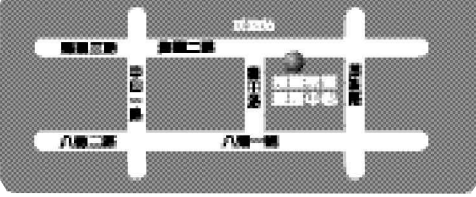

www.gigabyte.com.tw/chinese-web/support/service.htm

網站服務專區: